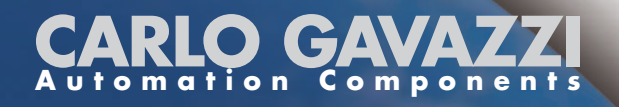

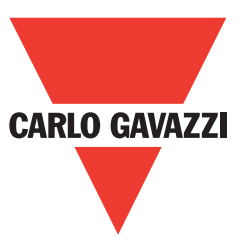

# ISMG Smart MPPT Inverter Manuale d' uso

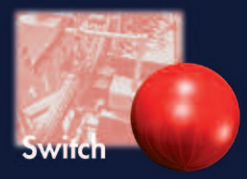

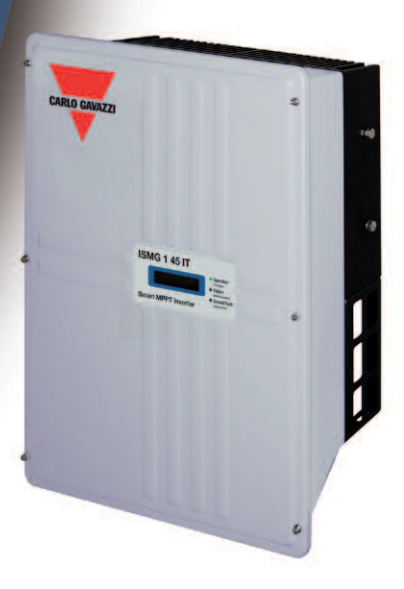

**A**utomation Components **CARLO GAVAZZI LOGISTICS SpA Sede operativa e uffici amministrativi:** Via Milano 13, I – 20020 Lainate (MI) Tel.: ++39 02 93176.1, Fax ++39 02 93176.403 Internet: http:// www.carlogavazzi.com

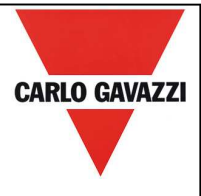

## **CE Declaration of Conformity**

**We, Manufacturer, CARLO GAVAZZI LOGISTICS S.p.A., located at Via Milano,13 20020 Lainate ( ITALY ), declare that the products here listed** 

## **ISMG 145, ISMG 150, ISMG 160 series of solar Inverters**

**are in conformity with** 

**The Low-Voltage Directive 73/23/EEC, as amended by 93/68/EEC,** 

**The EMC Directive 89/336/EEC, as amended by 92/31/EEC** 

## **referring to the below listed standards**

**EN 61000-3-2/3: Limits for harmonic current emissions.** 

**EN 61000-4-2: Electrostatic discharge immunity tests.** 

**EN 61000-4-3: Radiated, radio-frequency, electromagnetic field immunity test.** 

**EN 61000-4-4: Electrical fast transient/burst immunity test.** 

**EN 61000-4-5: Surge immunity test.** 

**EN 61000-4-6: Immunity to conducted disturbances, induced by radio-frequency fields.** 

**EN 61000-6-2/3: EMC -Emission standard for residential, commercial and industrial environments.** 

**EN 55022: Radio disturbances characteristics – Limits and methods of measurement.** 

**EN 50178: Electronic equipment for use in power installations.** 

 $C \in$ 

**EN DIN VDE 0126-1-1: Automatic disconnection device between a generator and the public low**voltage grid.

Design and manufacturing follows the provisions of the Low Voltage Directive of the European Communities as of February 19. 1973 as changed by 93 / 68 / EEC and the

CE marking

EMC Directive 89 / 336 / EEC as changed by 92 / 31 / EEC and 93 / 68 / EEC.

Manufacturer

Place / Date : Lainate, March 12th / 2008

hospices

Signature :

Name : Graziano Padovan :

## **Indice**

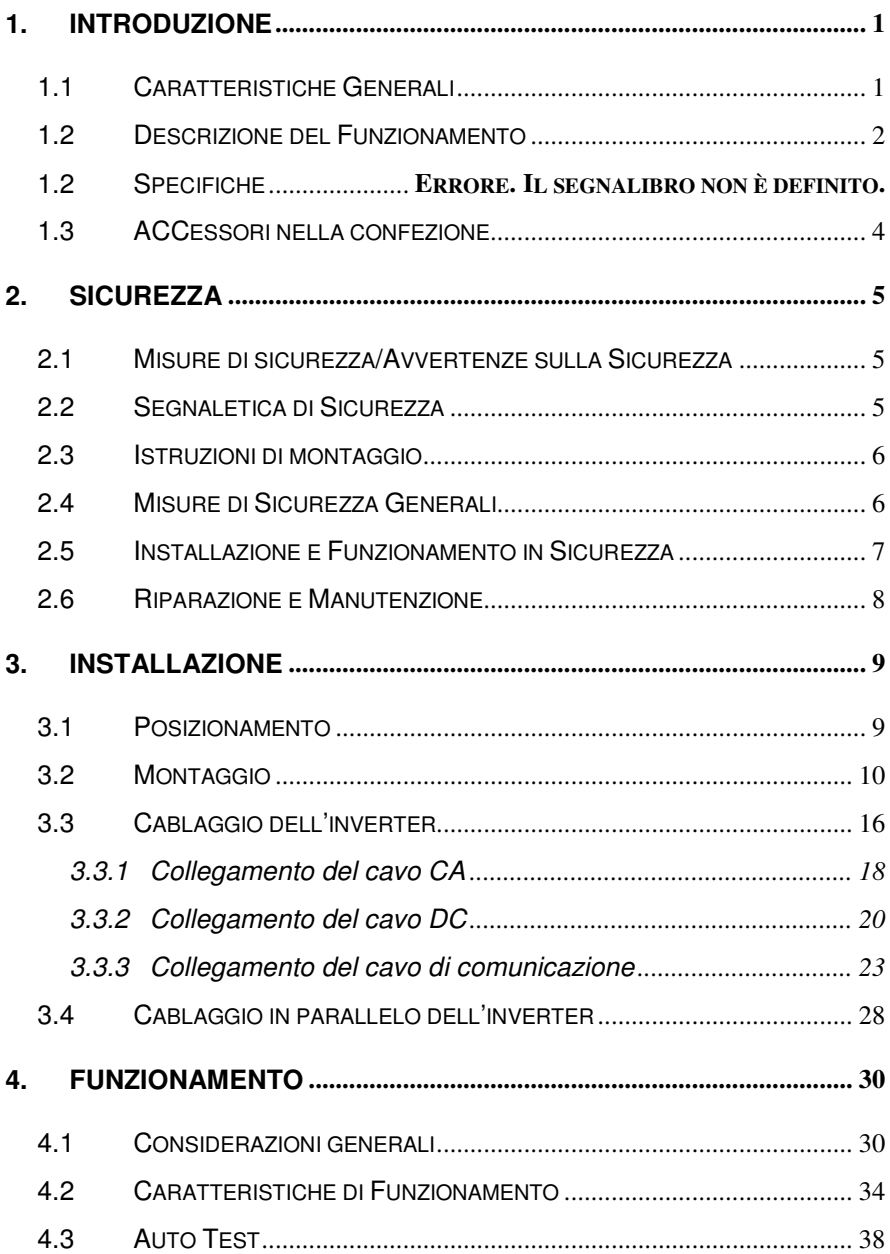

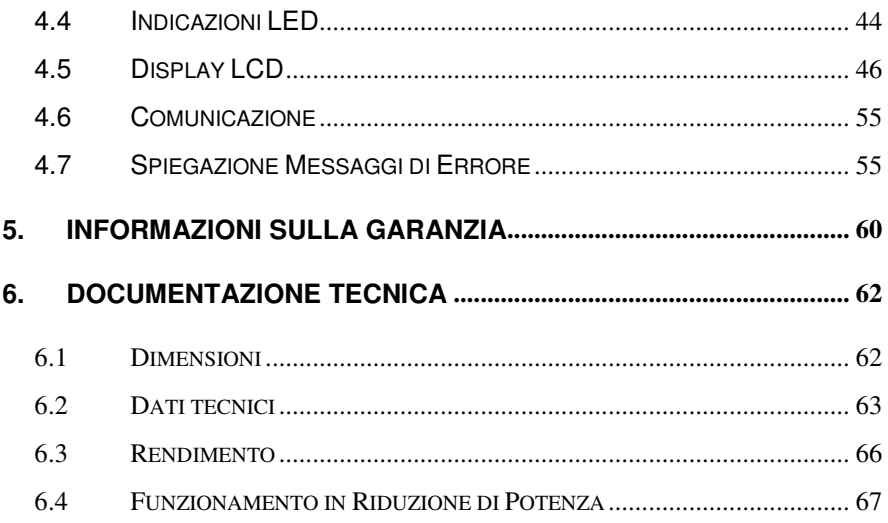

## **Indice delle Figure**

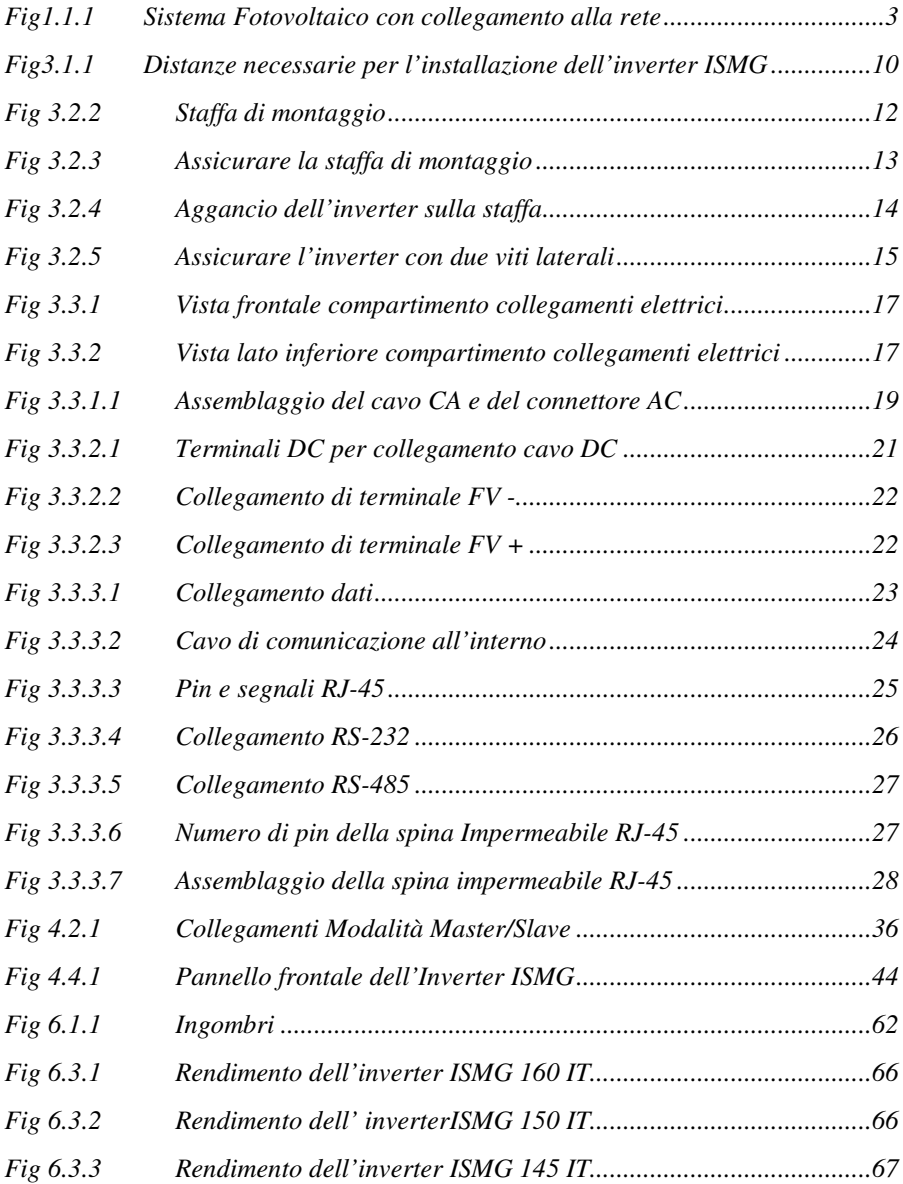

#### **Indice di Revisone**

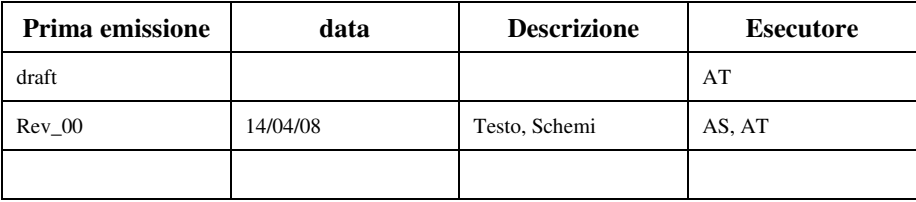

#### **Glossario**

 $PTV =$  Preset Treshold Value

FV o PV = Cella o Pannello Fotovoltaico

DC = Corrente Continua

AC = Corrente Alternata

EMC = Emissioni Elettromagnetiche

MPP = Maximum Power Point : punto di erogazione massima di energia di un pannello o di una cella FV.

MPPT = Maximum Power Point Tracking : l'inseguimento del punto massimo di erogazione di energia.

PE = Power Earth , connessione a terra .

IP xy = Grado di protezione alla polvere (x) ed ai liquidi (y).

## **1. Introduzione**

#### **1.1 Caratteristiche Generali**

La gamma di prodotti Carlo Gavazzi serie ISMG, FV Smart MPPT inverter, è composta da una serie di inverter fotovoltaici progettati per collegamento alla rete elettrica di distribuzione. Gli inverter hanno la possibilità di collegamento delle strighe sia in modo indipendente che in modo parallelo comunque selezionabile. Impiegano una tecnologia MPPT estremamente innovativa che consente la scelta e la gestione flessibile del punto di massima potenza, un sofisticato algoritmo per il controllo dei moduli del campo fotovoltaico ad esso collegati, governa le prestazioni del dispositivo .

Gli inverter ISMG impiegano la tecnologia ora descritta al fine di assorbire in modo efficiente una maggior quantità di energia dai pannelli fotovoltaici durante i periodi di debole illuminazione solare. I prodotti ISMG sono progettati per convertire la tensione DC prodotta dalle stringhe fotovoltaiche in tensione CA che viene poi inviata alla rete di distribuzione a 230V/50Hz o 230V/60Hz.

La gamma ISMG comprende attualmente 3 modelli, che sono definiti come : ISMG160, ISMG150 e ISMG145. La Figura 1.1.1 mostra una tipica applicazione di insieme del sistema ad energia fotovoltaica collegato alla rete con un inverter a tre (3) stringhe di pannelli. Gli inverter ISMG soddisfano tutti i requisiti ai sensi delle norme di sicurezza, e alle indicazioni sulle condizioni e modalità di installazione indicate nella guida CE82-25, nonché della norma ENEL DK5940 2.2 Edizione Aprile 2007 per la rete italiana. Inoltre, gli inverter ISGM sono anche certificati ai sensi delle più recenti norme EMC ed i conseguenti standard armonizzati, nonché delle norme sulla bassa tensione descritte nella dichiarazione di conformità CE.

#### **1.2 Descrizione del Funzionamento**

L'inverter ISMG è progettato per supportare fino a tre (3) stringhe FV e funziona automaticamente senza necessità di alcuna configurazione preliminare.

Quando almeno una delle tensioni DC input generata dal modulo fotovoltaico supera il valore di tensione minima MPP (circa 100Vdc) ma rimane inferiore ad un valore di soglia prefissato PTV (circa 130 Vdc) , il regolatore del dispositivo si avvia ed entra nella modalità di controllo del sistema; quindi rimane nella modalità di monitor fino a quando il valore di soglia prefissato (PTV) non è stato ancora raggiunto. In modalità monitor, l'inverter ISMG non alimenta la rete, ma rimane in osservazione della tensione DC in ingresso. Quando la tensione DC supera il valore di soglia prefissato (PTV) e tutte le altre condizioni necessarie per il collegamento di rete sono controllate e verificate per un periodo di tempo stabilito, l'inverter ISMG entra nella modalità di alimentazione di rete, cioè chiude i relé verso il lato CA ed inizia ad alimentare costantemente la rete. Nel momento in cui tutte le tensioni DC di input scendono al di sotto della regolazione di tensione minima MPP, ossia 100Vdc, l'inverter ISMG si spegne automaticamente. L'inverter ISMG rientrerà in funzione automaticamente quando una o più tensioni DC di input supereranno di nuovo la posizione di tensione minima MPP.

Vi ringraziamo per aver scelto gli inverter ISMG. Il presente documento contiene le informazioni necessarie per l'installazione e le regolazioni degli inverter ISMG. **Pertanto, si raccomanda vivamente di leggere il presente manuale con attenzione prima di procedere con le operazioni.** 

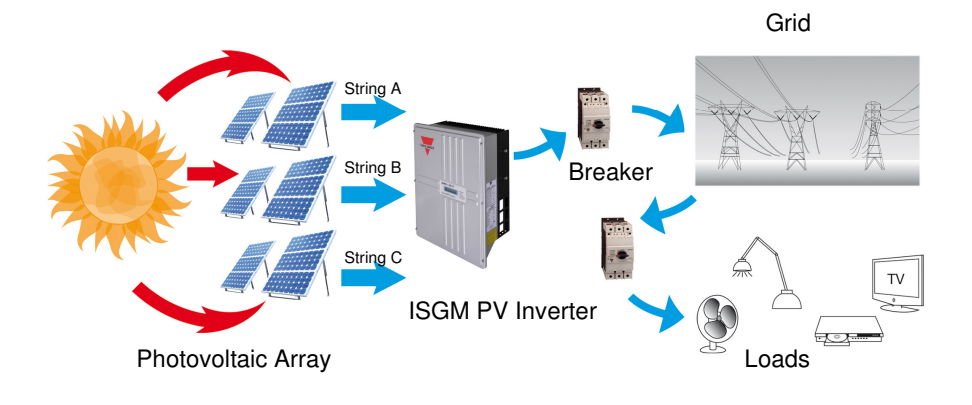

*Fig1.1.1 Schema Generico di un Collegamento di un Sistema Fotovoltaico* 

## **1.3 Accessori nella confezione**

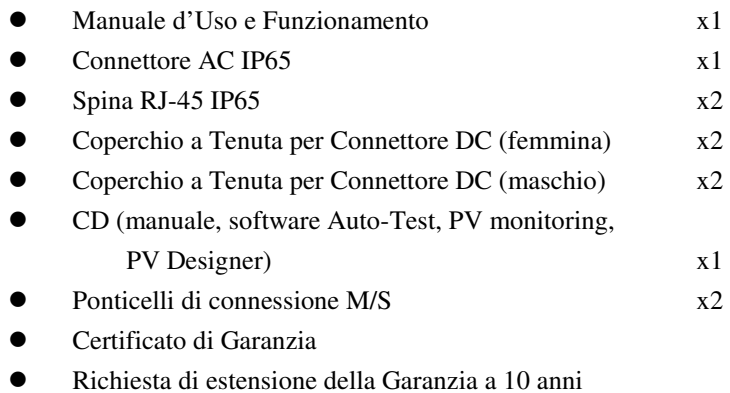

## **2. Sicurezza**

## **2.1 Misure di sicurezza/Avvertenze sulla Sicurezza**

Le operazioni di installazione elettrica, cablaggio, apertura, riparazione, e/o modifica degli inverter ISMG possono essere compiute solamente da personale addetto agli impianti elettrici qualificato e preparato. Anche in assenza di tensione esterna, gli inverter ISMG possono contenere tensioni elevate e provocare rischio di shock elettrico.

La temperatura dei dissipatori di calore all'esterno del dispositivo può superare i 70°C in condizioni di normale funzionamento. In caso di contatto con questi componenti, vi è rischio di ustione.

Le seguenti misure di sicurezza generali devono essere osservate durante tutte le fasi di funzionamento, assistenza, installazione, modifica, e riparazione del dispositivo. Il mancato rispetto delle misure di sicurezza o delle avvertenze specifiche segnalate in qualsiasi sezione del presente manuale, viola gli standard di sicurezza di progetto, produzione ed uso specifico del dispositivo. Il produttore declina qualsiasi responsabilità in caso di non rispetto dei presenti requisiti da parte del cliente.

## **2.2 Segnaletica di Sicurezza**

Per ridurre il pericolo di lesioni ed assicurare il funzionamento in sicurezza del prodotto, nel presente manuale si segnalano le seguenti istruzioni ed avvertenze per la sicurezza.

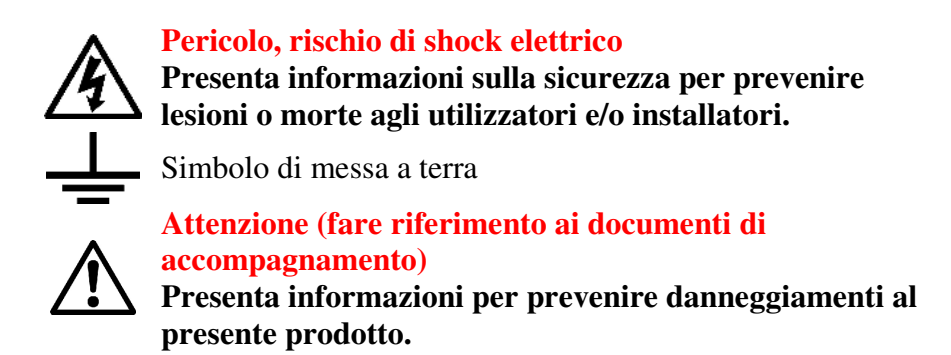

## **2.3 Istruzioni di montaggio**

Gli inverter ISMG dovranno essere installati secondo le norme di sicurezza per le installazioni in modo da rispettare le seguenti specifiche:

- L'installazione elettrica deve essere eseguita correttamente per rispettare le norme e gli standard applicabili;
- Gli inverter ISMG dovranno essere montati in un ambiente riparato e ben ventilato, al riparo da pioggia, condensa, umidità e polvere;
- Gli inverter ISMG dovranno essere installati in modalità permanente, evitare accuratamente supporti soggetti ad urti o vibrazioni.
- Gli inverter ISMG dovranno essere installati come da istruzioni di cui al presente manuale;
- Gli inverter ISMG dovranno funzionare secondo le specifiche tecniche di cui alla sezione 1.3;

## **2.4 Misure di Sicurezza Generali**

• Il personale non deve indossare accessori o dispositivi personali che possano fungere da conduttore prima di installare o fare assistenza sul dispositivo, su parti, connettori, e/o cavi elettrici.

- Per il montaggio, il funzionamento, la manutenzione e/o riparazione del presente dispositivo, si richiede la presenza di personale preparato e qualificato.
- Per l'installazione dell'apparecchiatura con installazioni elettriche permanenti si richiede la presenza di un elettricista autorizzato.
- Rimanere su di una superficie isolata quando si lavora sul dispositivo in funzione (assicurarsi che l'operatore non abbia collegamento verso terra)
- Le istruzioni di cui al presente manuale devono essere seguite con precisione e si devono rispettare tutte le informazioni riguardanti cautele e pericoli.
- L'elenco non contempla tutte le misure riguardanti il funzionamento in sicurezza del dispositivo. Qualora si verificassero problemi particolari non descritti sufficientemente nel dettaglio per le finalità specifiche dell'acquirente, si prega di contattare il vostro rivenditore o tecnico di fiducia.
- Impiegare tecniche di sollevamento appropriate quando si maneggia la protezione di chiusura, l'apparecchiatura o sue parti.
- L'inverter deve essere dotato di un conduttore con apparecchiatura con messa a terra connesso alla messa a terra CA.

## **2.5 Installazione e Funzionamento in Sicurezza**

- L'installazione del dispositivo deve essere effettuata secondo le norme di sicurezza (es., DIN, VDE) e tutte le normative nazionali e locali pertinenti. Per garantire la sicurezza di funzionamento, deve essere resa disponibile una corretta messa a terra e protezione da corto circuito.
- Prima di procedere con l'installazione del presente dispositivo, si richiede la lettura di tutte le istruzioni e delle segnalazioni di avvertimento contemplate nel manuale.
- Aprire gli interruttori automatici prima di procedere con l'installazione ed i collegamenti elettrici. Non rimanere in luogo bagnato durante l'installazione e il collegamento elettrico.
- Controllare sia le connessioni CA sia DC con un voltmetro prima di qualsiasi procedimento di installazione o rimozione.
- Verificare la chiusura del coperchio esterno prima di inserire gli interruttori automatici.
- Si consiglia di posizionare l'inverter in un ambiente con buona ventilazione e protezione da pioggia, condensa, umidità e polvere.
- Anche quando non è presente alcuna tensione esterna, l'inverter ISMG può ancora contenere elevate tensioni e causare shock elettrico. Lasciare trascorrere 5 minuti de tempo, in modo tale da permettere all'inverter di perdere completamente la carica dopo aver scollegato le sorgenti CA e DC dall'inverter.
- La temperatura dei dissipatori di calore all'esterno del dispositivo può superare i 70°C in condizioni di normale funzionamento. In caso di contatto con questi componenti, vi è rischio di ustione. Si prega di fare attenzione alle temperature elevate.

#### **2.6 Riparazione e Manutenzione**

L'inverter ISMG non contiene parti regolabili dall'utilizzatore. Solo personale e tecnici appositamente preparati da Carlo Gavazi sono autorizzati ad effettuare riparazioni e manutenzione sull'unità. Si prega di restituire il dispositivo in caso di riparazione e manutenzione.

## **3. Installazione**

## **3.1 Posizionamento**

- L'Inverter ISMG può essere posizionato all'interno o all'esterno, essendo la classe di protezione IP65.
- Evitare di montare l'inverter in un luogo direttamente esposto agli agenti atmosferici o ai raggi diretti del sole.
- Lasciare almeno 50 cm di spazio libero al di sopra e al di sotto dell'inverter per una migliore ventilazione (vedere Figure 3.1.1).
- Montare l'inverter su di una parete che sia sufficientemente stabile da sostenere l'inverter con il suo peso (circa 24 Kg), la parete deve essere non infiammabile, non soggetta ad urti o vibrazioni.
- Accertarsi che i LED ed il Display siano ben visibili all'operatore.

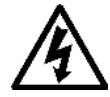

## **PERICOLO!**

**Alcune parti della superficie di raffreddamento possono raggiungere una temperature superiore a 70°C. Tenere i materiali infiammabili ed esplosivi lontano dall'inverter.** 

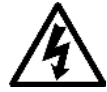

## **PERICOLO!**

**Non esporre l'inverter all'azione di liquidi e/o gas corrosivi.** 

- L'umidità dovrà essere compresa fra 0% e 95%.
- Tenere i cavi DC quanto più corti possibile per rendere minima la perdita di potenza.

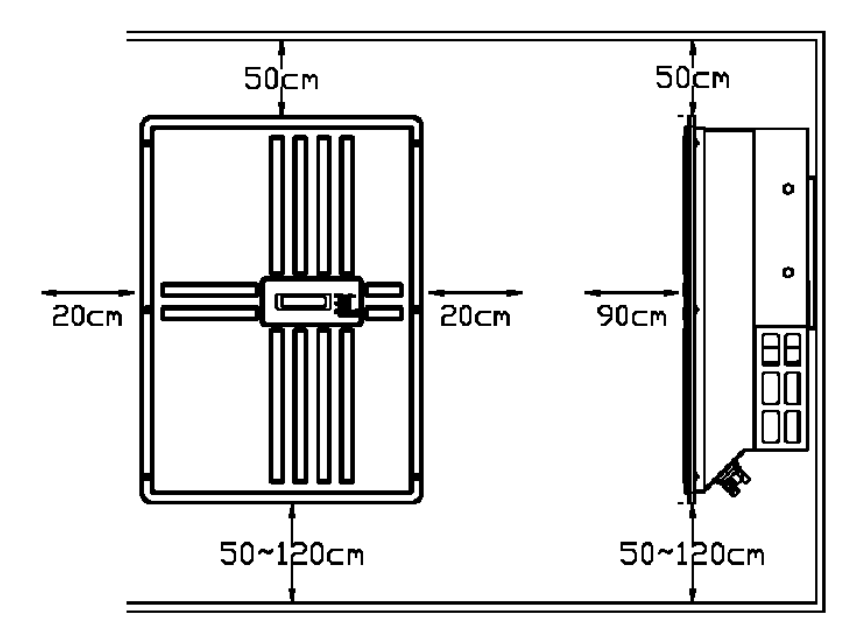

*Fig3.1.1 Distanze necessarie per l'installazione dell'inverter ISMG* 

## **3.2 Montaggio**

Il montaggio dell'inverter sulla parete si compone di cinque fasi principali:

0. Primo, allentare le due (2) viti laterali e staccare la staffa dall'inverter come mostrato di seguito nella figura 3.2.1.

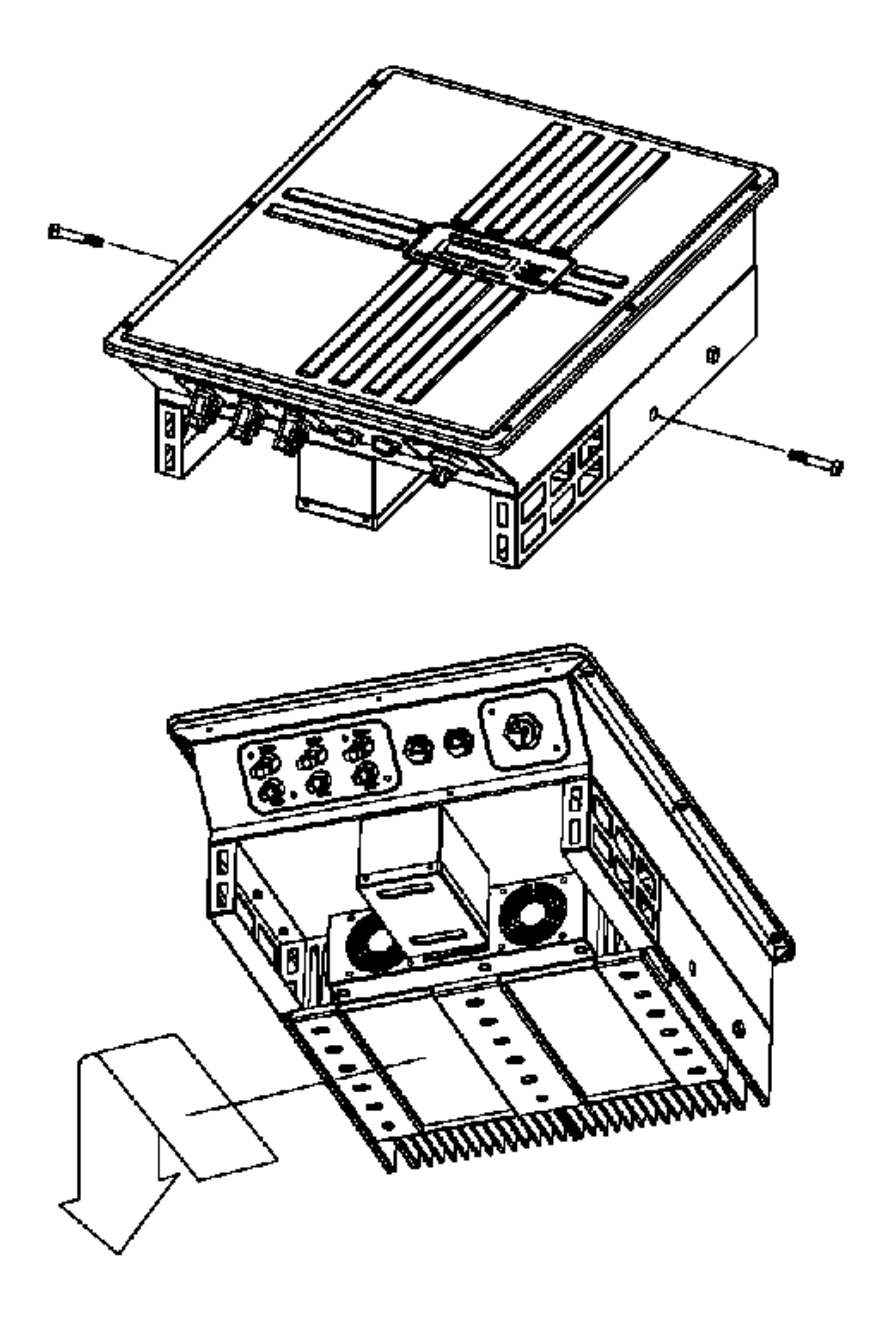

*Fig 3.2.1 Rimuovere viti laterali e staffa* 

1. Utilizzare la staffa di montaggio (Fig 3.2.2) come sagoma e dima di foratura per segnare le posizioni in cui dovranno essere preparati i fori. I fori dovranno avere una profondità nella parete di almeno 50 mm con un diametro 8 mm.

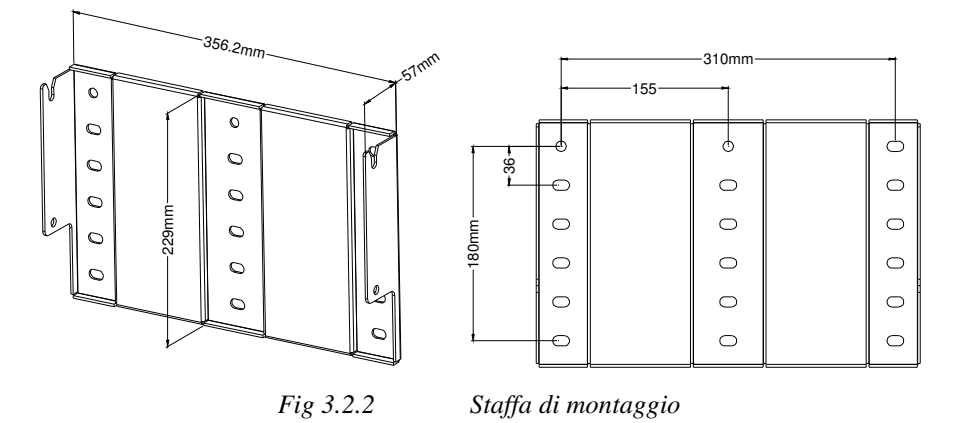

2. Dopo aver preparato i fori, tenere la staffa di montaggio contro la parete e assicurarla sulla parete mediante dispositivi di ancoraggio come mostrato in Figura 3.2.3.

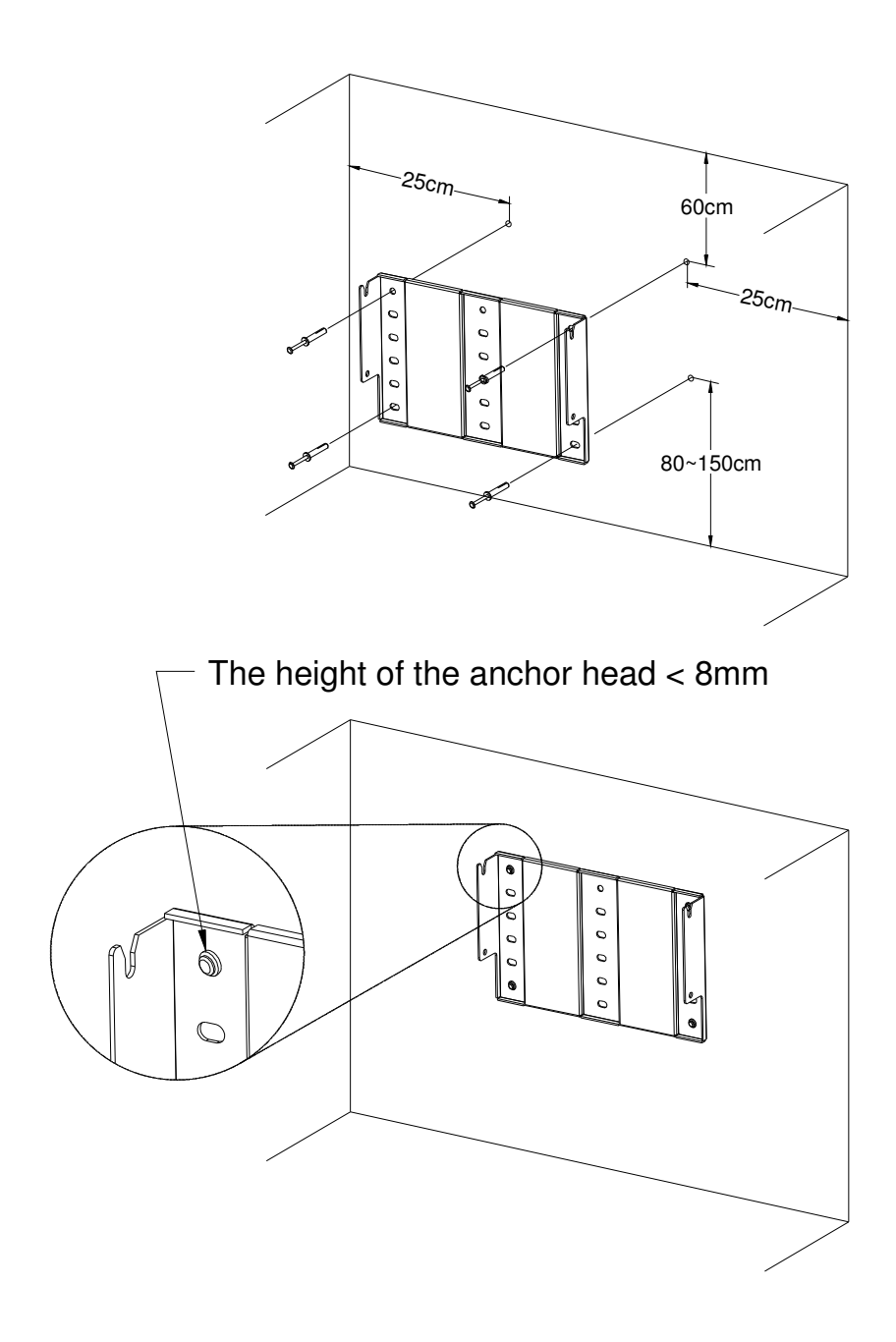

*Fig 3.2.3 Assicurare la staffa di montaggio* 

3. Una volta assicurata la staffa di montaggio, l'inverter può essere sollevato ed agganciato sulla staffa come mostrato in Figura 3.2.4.

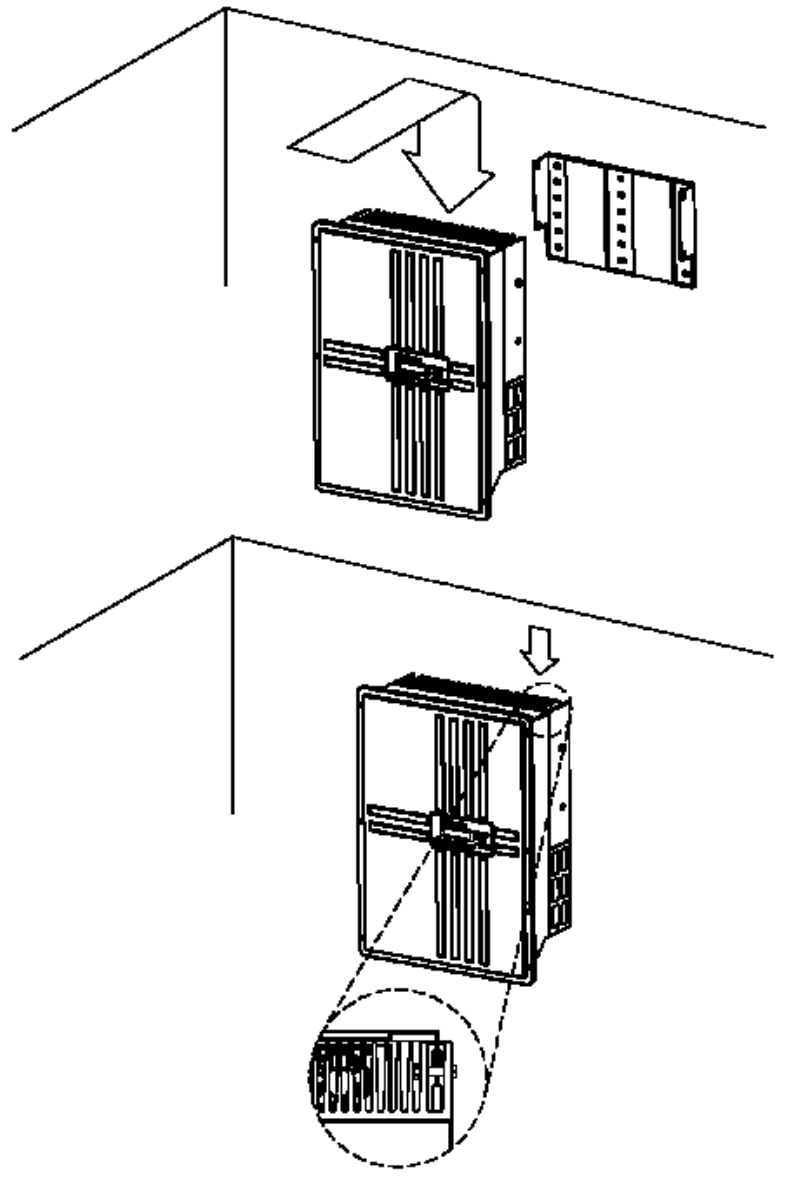

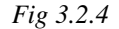

*Fig 3.2.4 Aggancio dell'inverter sulla staffa* 

4. Dopo aver agganciato l'inverter sulla staffa, si rende necessario assicurare l'inverter sulla staffa con due viti laterali (vedere Figura 3.2.5) per evitare che l'inverter si allontani dalla staffa.

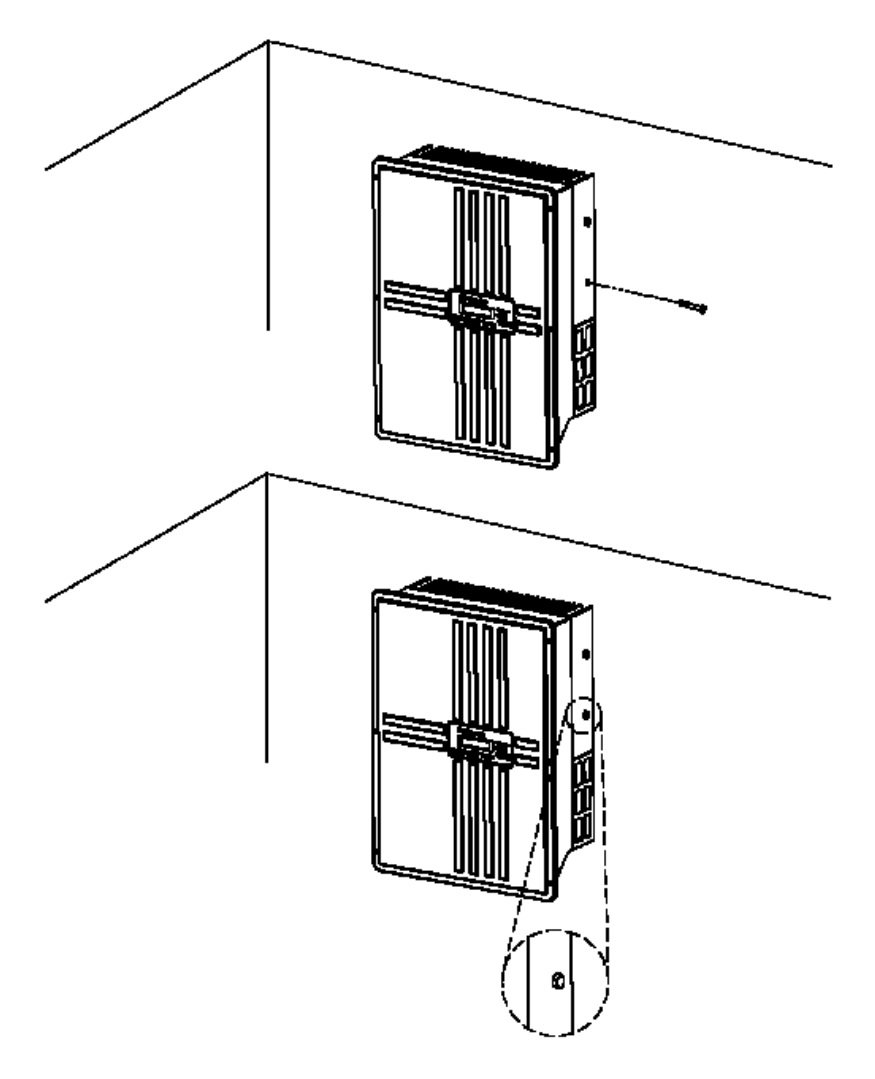

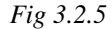

*Fig 3.2.5 Assicurare l'inverter con due viti laterali* 

#### **3.3 Cablaggio dell'inverter**

Le seguenti tre sezioni descrivono i collegamenti dell'impianto elettrico per le porte CA, DC e di comunicazione. L'inverter ISMG 160 IT ha tre (3) paia di terminali di collegamento DC, stringa A, B, e C, mentre l'ISMG 150 IT e l'ISMG 145 IT hanno solo due (2) paia di terminali di collegamento DC, stringa A e C. Tutti i tre modelli hanno due (2) connettori RJ-45 e un (1) terminale di collegamento AC sul fondo dell'inverter mostrato in Figura 3.3.1 e Figura 3.3.2. I terminali di collegamento DC sono utilizzati per il collegamento a stringhe FV mediante sezionatori che dovranno essere posti nelle vicinanze dell'inverter. I connettori RJ-45 sono utilizzati per la comunicazione esterna verso un computer remoto o terminale. Il terminale di collegamento CA è utilizzato per il collegamento alla rete.

**E' consigliato avere dei sezionatori, che dovranno essere collocati vicino all'inverter per le connesioni DC, mentre saranno vicino al pannello di distribuzione per la connessione AC. (Nota 1)** 

 Ciascuna coppia di terminali di collegamento DC dovrà essere collegata ad una stringa FV avendo cura di non superare il massimo dei valori indicati in sezione 1.2. Si raccomanda di fornire a ciascuna stringa 350 VDC sebbene l'intervallo di tensione MPP sia compreso fra 100 e 450 VDC.

(Nota 1. Il sezionatore sul lato AC è raccomandato dalla normativa DK5940).

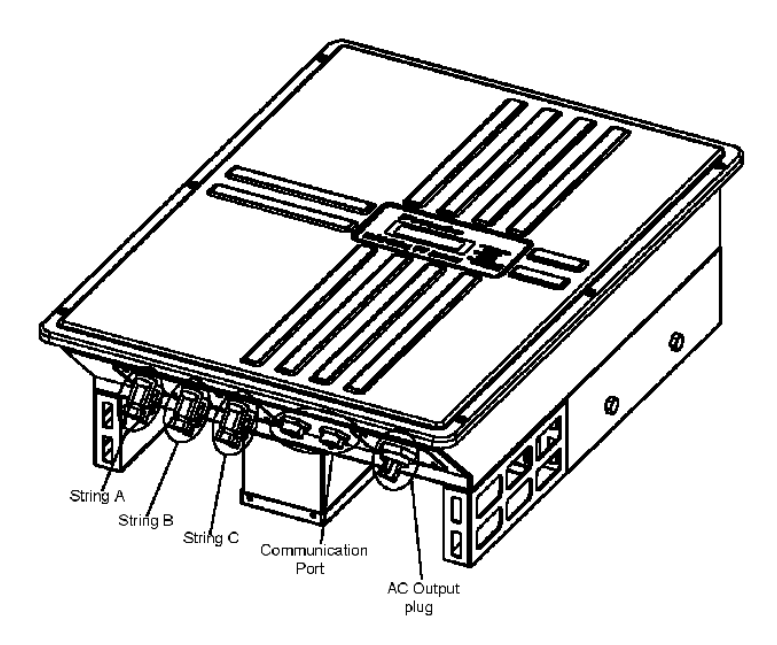

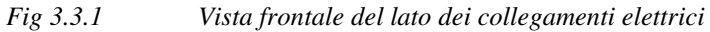

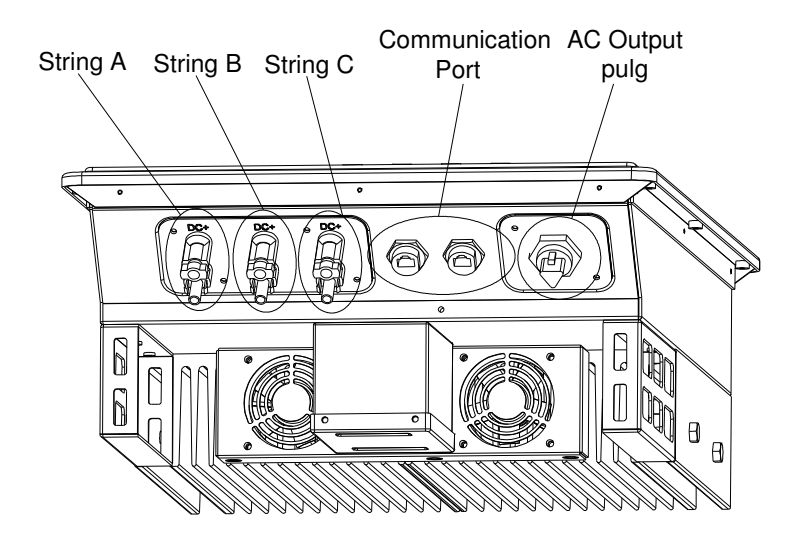

*Fig 3.3.2 Vista lato inferiore del lato dei collegamenti elettrici* 

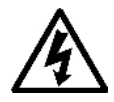

## **PERICOLO!**

**Tutte le operazioni sull'impianto elettrico devono essere effettuate secondo le norme locali e nazionali in materia di elettricità e devono seguire le istruzioni sulla sicurezza di cui al presente manuale.** 

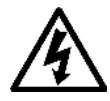

## **PERICOLO!**

**Assicurarsi che si utilizzino cavi di collegamento adatti sia per i collegamenti CA sia DC. Il cavo deve essere adeguatamente dimensionato ed insensibile alla variazione di temperatura, radiazioni UV e altri possibili rischi.**

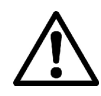

## **ATTENZIONE !**

**Se non si utilizzano alcune connessioni DC chiuderle con gli appositi tappi.** 

## **3.3.1 Collegamento del cavo CA**

• Prima di cominciare aver cura di disinserire l'interruttore utilizzato per collegare l'inverter alla rete.

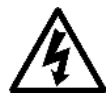

## **RERICOLO!**

**Accertarsi di nuovo che l'interruttore verso la rete sia sulla posizione OFF prima di collegare il cavo di potenza dall'interruttore al connettore DC.** 

• Utilizzare il connettore CA compreso nell'imballo per collegare il cavo di potenza CA come illustrato di seguito in figura 3.3.1.1.

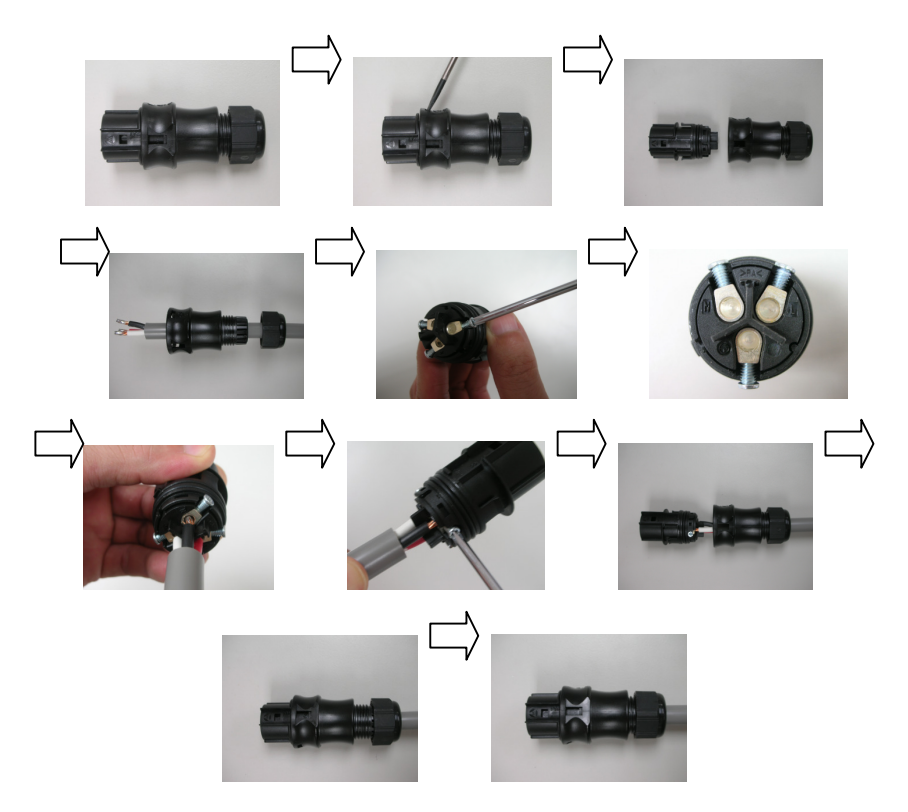

*Fig 3.3.1.1 Assemblaggio del cavo e del connettore AC* 

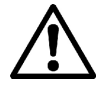

## **ATTENZIONE!**

**Assicurarsi che la somma fra impedenza della rete e cavo di potenza di interconnessione CA sia inferiore a 1.25**Ω**.** 

- Il connettore CA è adatto per cavi con sezione fino a  $4 \text{ mm}^2$ .
- Collegare il cavo GND alla vite del connettore CA contrassegnata con  $\pm$ .
- Collegare il cavo N alla vite del connettore CA contrassegnata con N.
- Collegare il cavo L alla vite del connettore CA contrassegnata con L.

• Avvitare le viti con un momento di forza pari a 0.9Nm.

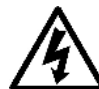

#### **PERICOLO!**

**Ogni collegamento ad un Inverter ISMG deve essere effettuato con un interruttore automatico dedicato da 25 A tipo B. Non si possono collegare altri apparecchi all'interruttore automatico.** 

- Accertarsi di nuovo che tutti i collegamenti siano stati effettuati appropriatamente come sopra descritto e che tutte le viti siano appropriatamente serrate.
- Inserire il connettore AC nel terminale AC per completare il collegamento del cavo AC per l'inverter.

#### **3.3.2 Collegamento del cavo DC**

Vi sono tre modelli di Inverter ISMG. Il ISMG 160 IT è progettato per supportare fino a tre (3) stringhe FV indipendenti, stringa A, B e C, mentre gli ISMG 150 IT e ISMG 145 IT sono progettati per supportare fino a due (2) stringhe, stringa A e C.

Ciascuna stringa FV fornirà una tensione DC input con una potenza massima di 4500 W ed una corrente massima di 10 A. Vi sono due (2) terminali, contrassegnati con "+" e "-", per le tensione DC input posti sul fondo dell'inverter utilizzati per i collegamenti di cavi DC, mostrati in Figura 3.3.2.1, Figura 3.3.2.2 e Figura 3.3.2.3. La Tabella 3.2.2 da il modello dei connettori della ditta MULTI-CONTACT della serie MC4 da utilizzare per i cablaggi del lato DC.

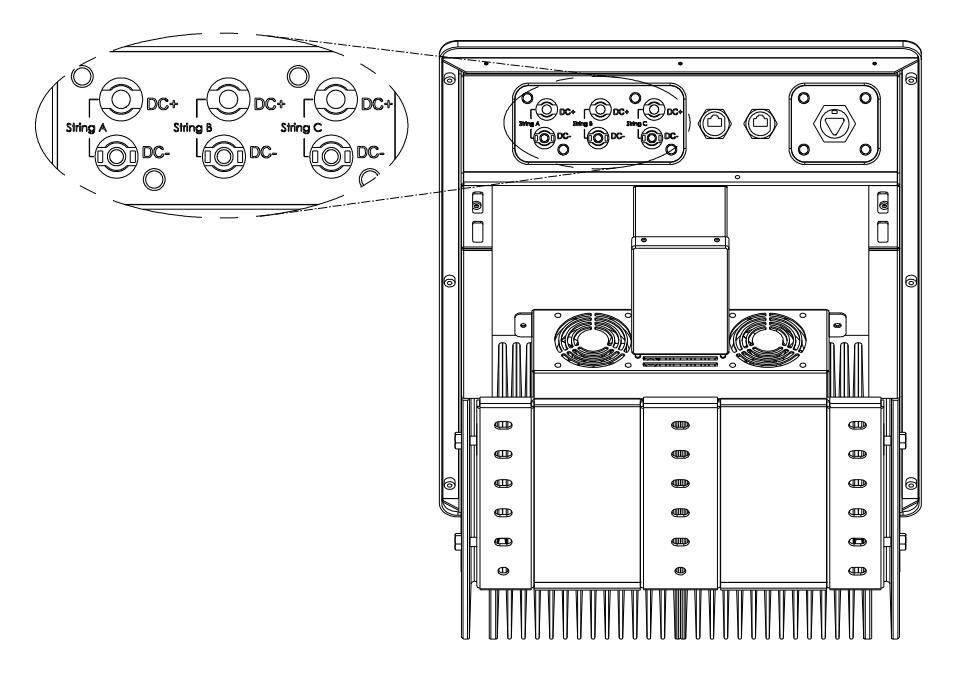

*Fig 3.3.2.1 Terminali DC per collegamento cavo DC* 

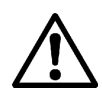

## **ATTENZIONE!**

**La polarità di ciascuna tensione DC input da una stringa FV dovrà essere collegata correttamente e con precisione rispettivamente ai terminali "+" (positivo) e "–" (negativo) di una coppia. La tensione DC deve essere inferiore a 500V in qualsiasi condizione.** 

• Il cavo "+" della tensione DC input deve essere collegato al terminale contrassegnato con "+" e il cavo "-" della tensione DC input deve essere collegato al terminale contrassegnato con "-".

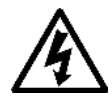

## **PERICOLO!**

**Predisporre i cavi di collegamento DC verso gli inverter ISMG lontano da possibili rischi che potrebbero danneggiare i cavi.** 

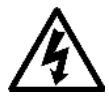

## **PERICOLO!**

**Dopo aver disconnesso tutti gli input FV DC, rimane ancora presente una tensione pericolosa nel dispositivo. Lasciare trascorrere 5 minuti di tempo per permettere all'inverter di scaricare completamente l'energia.** 

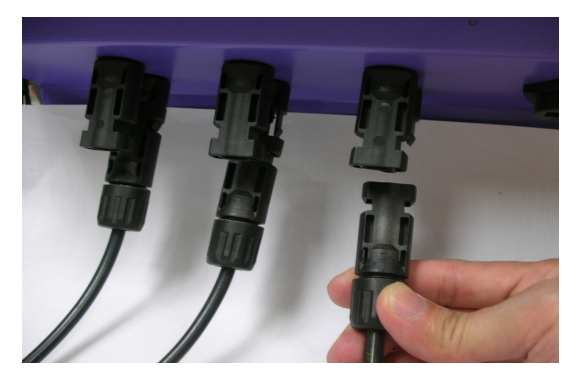

*Fig 3.3.2.2 Collegamento di terminale FV -* 

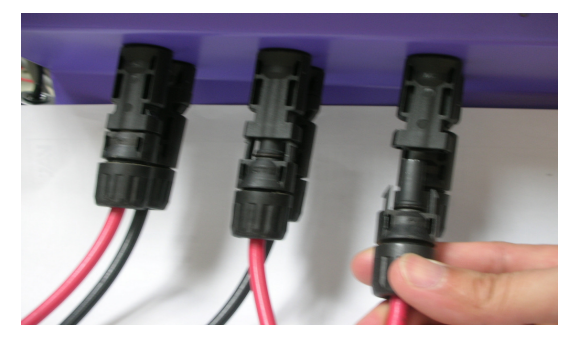

*Fig 3.3.2.3 Collegamento di terminale FV +* 

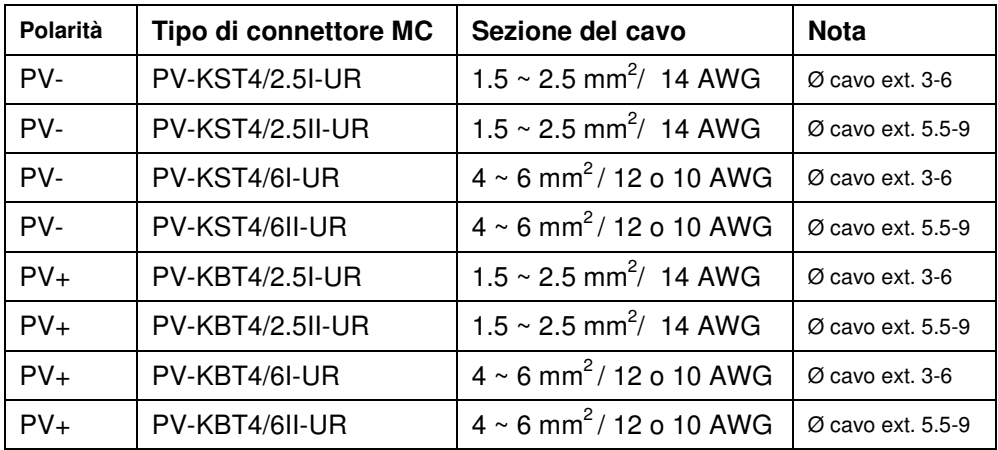

## **3.3.3 Collegamento del cavo di comunicazione**

L'inverter ISMG supporta due protocolli di interfaccia dati, RS-232 e RS-485 utilizzati per comunicare con il computer o il terminale remoto. **Queste interfacce di comunicazione possono essere attivate solo una alla volta**.

Se l'inverter è l'ultimo della catena di un parallelo con RS485 in multi\_drop anche 6 o dip\_switch deve essere posizionato su ON .

L'utente deve aprire la copertura frontale dell'inverter per selezionare il dipswitch appropriato la configurazione di default prevede i dip\_swich .........tbd.

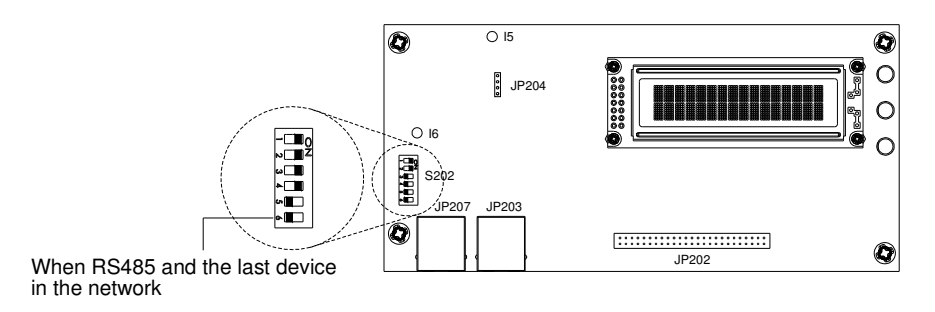

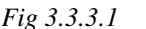

*Fig 3.3.3.1 Collegamento dati* 

## **ATTENZIONE! Durante il settaggio degli switch non toccare il lay out dei cablaggi di comunicazione.**

Come mostrato di seguito in Figura 3.3.3.2, vi sono due connettori RJ-45, RJ45-R e RJ45-L che sono posti sul fondo dell'inverter e rispettivamente sono collegati a JP203 e JP207 mediante due cavi di comunicazione.

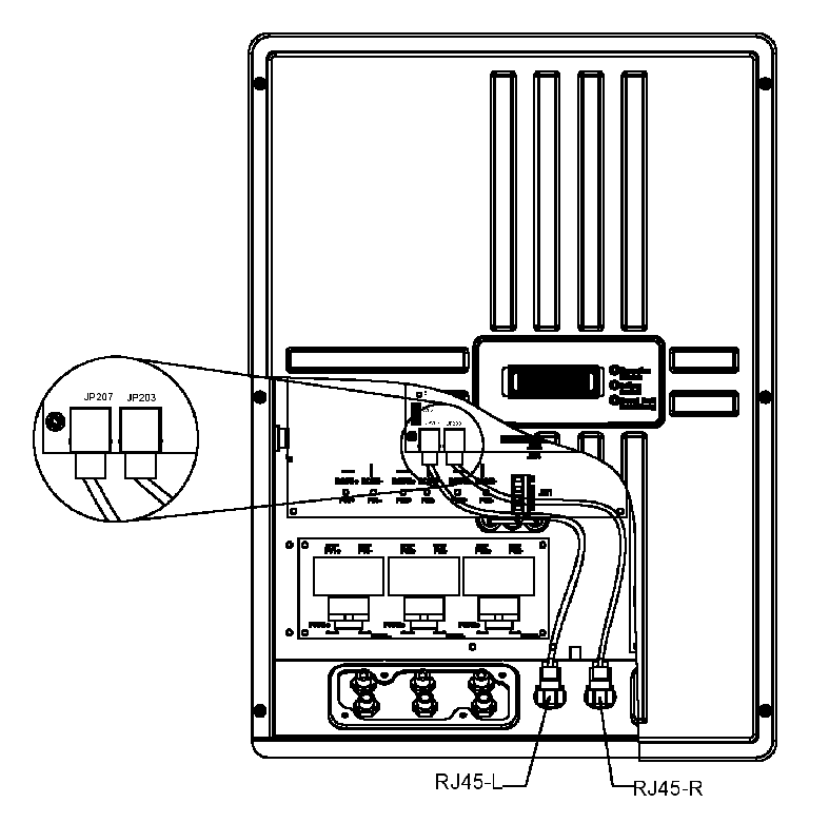

*Fig 3.3.3.2 Cavo di comunicazione all'interno* 

I numeri di pin dei connettori RJ-45 ed i segnali corrispondenti sono descritti di seguito in Figura 3.3.3.3.

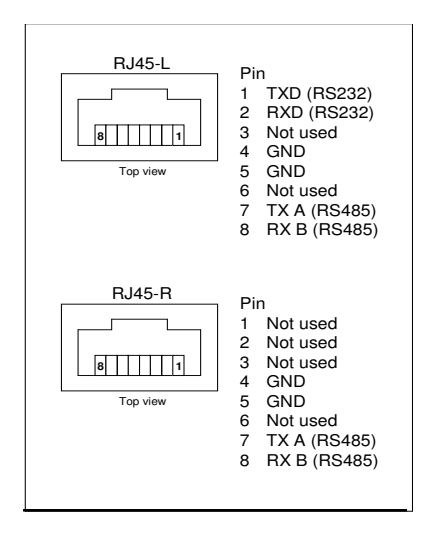

*Fig 3.3.3.3 Pin e segnali RJ-45* 

Come mostrato nella Figura 3.3.3.3, i pin di segnale RS-232, TXD e RXD, si trovano solo su RJ45-L. Pertanto, come mostrato di seguito nella Figura 3.3.3.4, solo RJ45-L viene utilizzato per il collegamento al PC remoto o al terminale quando si seleziona l'interfaccia RS-232. L'altro connettore serve per le connessioni RS485 multi-drop.

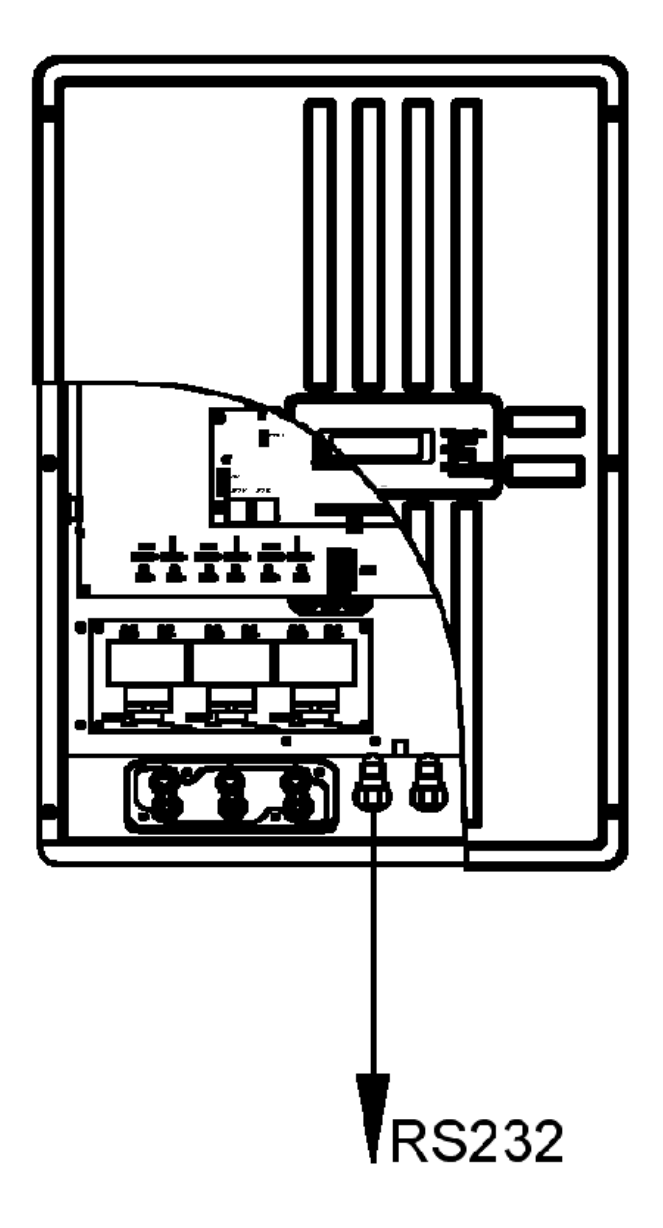

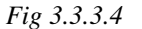

*Fig 3.3.3.4 Collegamento RS-232* 

Se si seleziona l'interfaccia RS-485, si utilizzeranno entrambi i connettori RJ-45 per i collegamenti RS-485 in cascata mostrati in Figura 3.3.3.5.

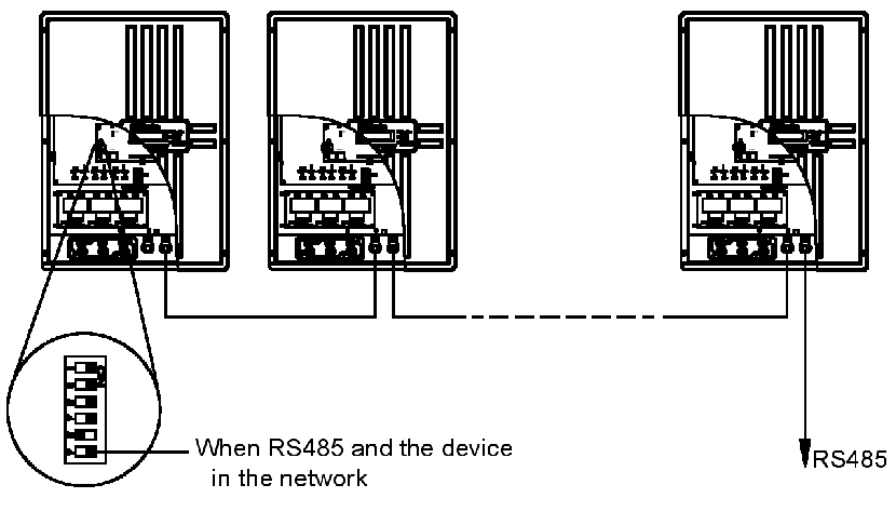

*Fig 3.3.3.5 Collegamento RS-485* 

Vi sono due prese impermeabili RJ-45 fissate all'inverter. L'assemblaggio delle prese viene mostrato nella figura 3.3.3.7 e i numeri di pin sono mostrati nella figura 3.3.3.6. Il cavo della spina RJ-45 e del suo corrispondente connettore sul PC (o terminale) sono lasciati alla libera scelta da parte dell'utilizzatore.

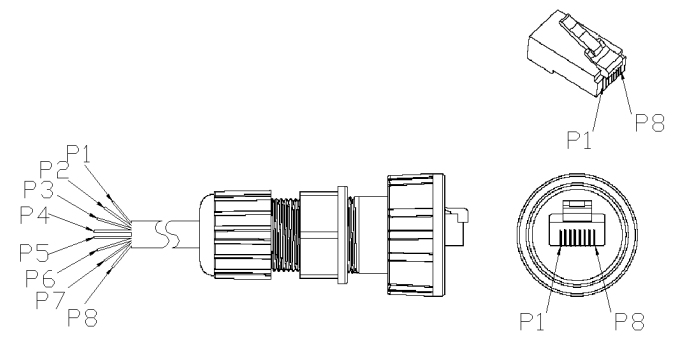

*Fig 3.3.3.6 Numero di pin della spina Impermeabile RJ-45* 

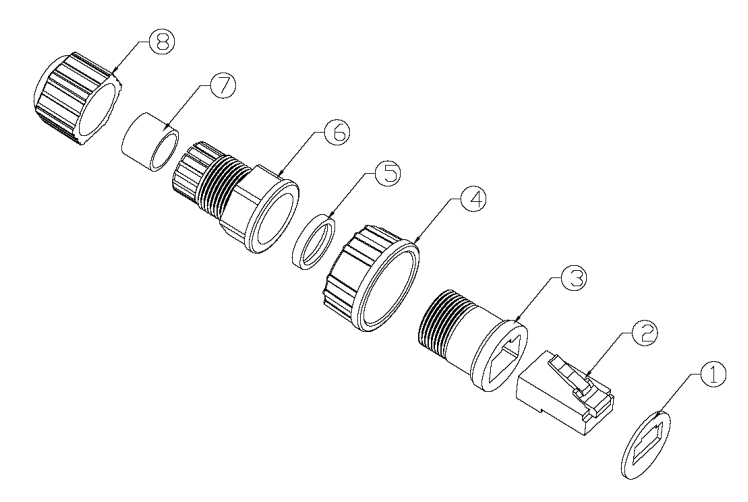

*Fig 3.3.3.7 Assemblaggio della spina impermeabile RJ-45* 

## **3.4 Cablaggio in parallelo dell'inverter**

Gli inverter ISMG possono essere collegati in parallelo quando si rende necessario il trasferimento in rete di una potenza maggiore. Nella configurazione in parallelo, ciascun inverter dovrà collegarsi alla propria stringa PV. **E' meglio evitare di collegare una stringa FV a più di un inverter.** Questo potrebbe portare l'inverter a lavorare in modo anomalo. La Figura 3.4.1 di seguito mostra i collegamenti fra inverter e stringhe FV nella configurazione in parallelo.

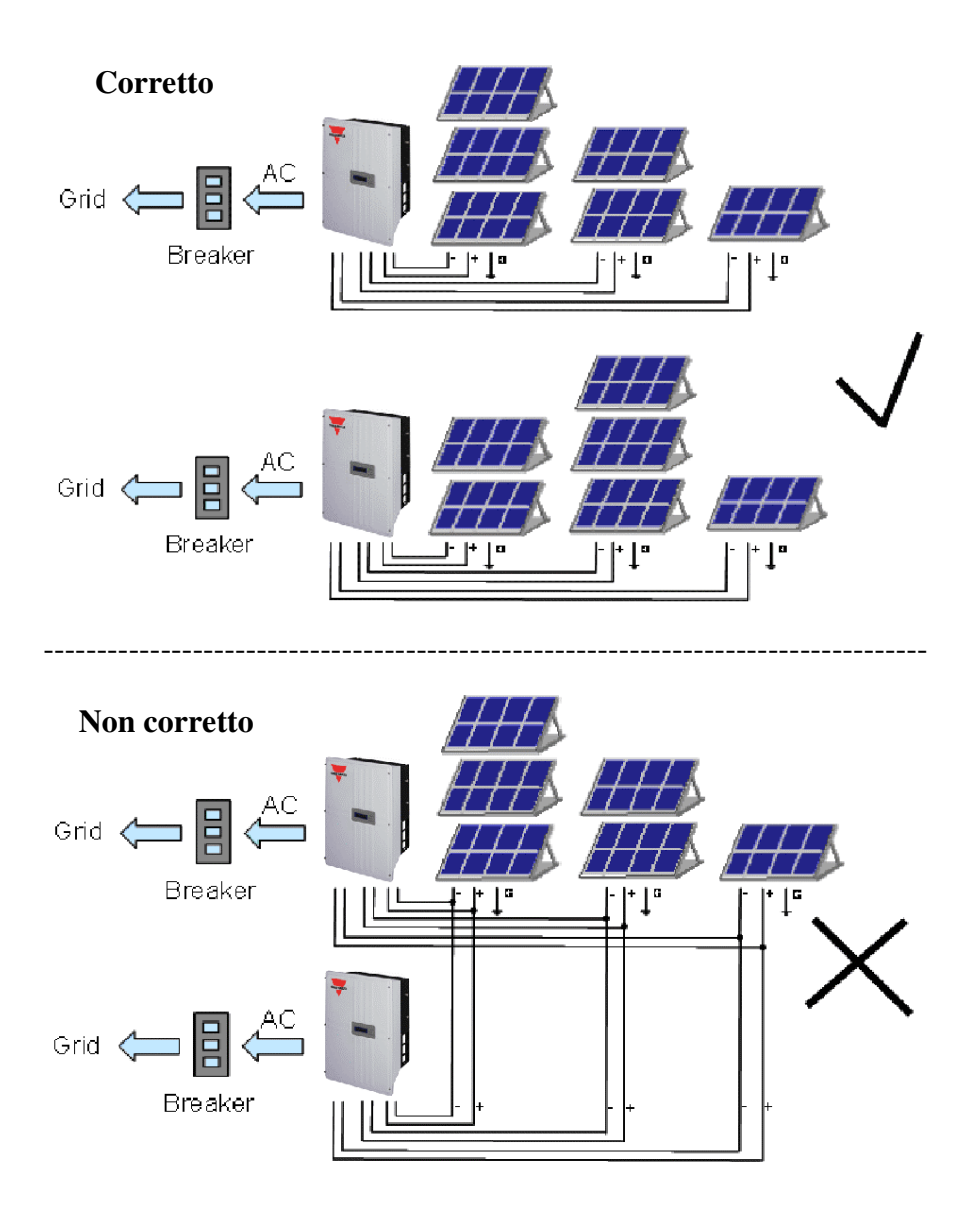

*Fig 3.4.1 Configurazione in parallelo dell'inverter*
# **4. Funzionamento**

## **4.1 Considerazioni generali**

L'inverter ISMG si attiva automaticamente. Nel momento in cui la radiazione solare è sufficientemente forte da provocare da parte della stringa FV la generazione di tensione DC input che aumenti e superi il valore di soglia prefissato, l'inverter si avvia ed alimenta la rete dopo che tutte le condizioni necessarie sono state controllate e verificate. L'inverter entra nella modalità di monitoraggio dalla modalità di alimentazione di rete se la tensione DC input si trova al di sotto del valore di soglia prefissato, ma al di sopra della tensione minima MPP. Una volta che la tensione DC input scende al di sotto della tensione minima MPP, l'inverter si spegnerà. Di seguito, si descrivono in dettaglio i cinque principali stati di funzionamento, si faccia riferimento alla Fig. 4.1.

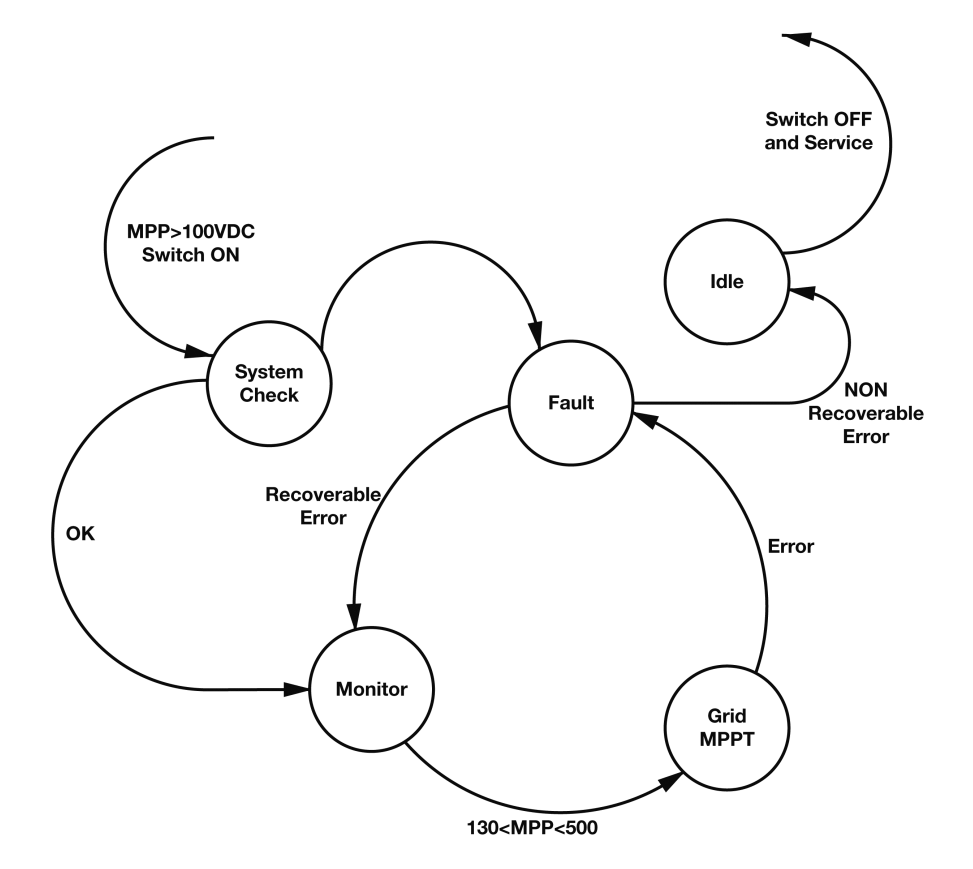

*Fig. 4.1* 

**Controllo di Sistema:** Quando la tensione DC di input supera la tensione minima MPP, l'inverter si accende ed entra nella modalità di controllo di sistema. In questa modalità di funzionamento, l'inverter regola i valori iniziali, entra in routine di diagnostica, setta i valori iniziali e rileva tutti i parametri che saranno memorizzati per un uso futuro. Questa fase ha una durata di solo alcuni secondi.

- **Monitoraggio :** Dopo aver compiuto il controllo di sistema, l'inverter entra nella modalità di monitoraggio. In questa modalità di funzionamento, l'inverter compie il monitoraggio di tutti i parametri su entrambi i lati CA e DC per assicurare che il collegamento alla rete sia sicuro. Tutte le condizioni devono essere verificate e stabili per un determinato periodo di tempo; successivamente il sistema entrerà nella modalità di alimentazione di rete. Per il completamento del monitoraggio, si impiegano circa 20 secondi. Se qualsiasi parametro (ad eccezione della tensione DC input inferiore al valore di soglia) non soddisfa il criterio, l'inverter entra nella modalità Errore (Fault).
- **Rete/MPPT :** Successivamente alla modalità di monitoraggio, l'inverter ISMG conferma che tutte le condizioni necessarie per l'alimentazione di potenza nella rete sono verificate. L'inverter avvierà i relé CA ed inizierà ad erogare l'energia CA nella rete. In questa modalità di funzionamento, l'inverter continua a convertire l'energia DC generata dalla stringa FV in energia CA che viene poi immessa nella rete. L'inverter potrà interrompere l'alimentazione e tornare nella modalità di monitoraggio nel momento in cui qualsiasi condizione per la modalità di alimentazione di rete non sia adempiuta.
- **Errore (fault) :** Quando si verificano uno o più errori rilevati con la modalità sopra descritta, l'inverter interromperà lo stato di funzionamento presente al momento, interromperà l'erogazione di energia alla rete, e successivamente passerà nella modalità di errore che esegue una sequenza prefissata.

Quando gli errori sono stati eliminati per un determinato periodo di tempo, l'inverter abbandonerà la modalità di errore ed entrerà nella modalità controllo di sistema. Alcuni errori, quali ad esempio l'avaria di un componente, faranno entrare l'inverter nella modalità di sospensione (idle) che renderà necessario l'intervento del personale di assistenza per eliminare gli errori.

**Sospensione (idle) :** Nel momento in cui l'inverter entra in questa modalità di funzionamento, l'inverter ha rilevato un malfunzionamento ed ha interrotto l'erogazione di potenza alla rete per ragioni di sicurezza. Normalmente ciò è determinato da un'avaria che non può essere rimossa . Si rende necessario l'intervento del personale di assistenza per la soluzione dei problemi e per rimettere in funzione il sistema.

### **4.2 Caratteristiche di Funzionamento**

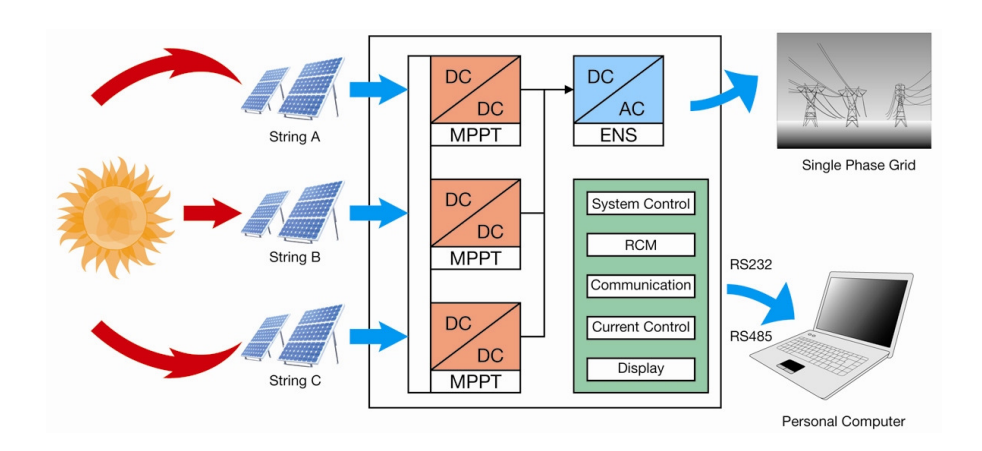

*Fig. 4.2 Schema a blocchi dell'inverter ISMG.* 

1. Modalità Flessibile di Collegamento delle Stringhe.

 L'algoritmo di lavoro dell'inverter ISMG permette di scegliere in modo flessibile il numero di stringhe FV da gestire le sia nella modalità indipendente, sia nella modalità Multiple/Single String oppure entrambe. L'inverter ISMG (modello ISMG 160 IT) è progettato per supportare fino a tre stringhe FV indipendenti. Se ciascuna stringa FV viene esposta ed ottiene luce solare in quantità sufficiente da generare potenza DC e le tensioni DC sono diverse, allora è preferibile selezionare la modalità indipendente, di modo che ciascuna stringa FV venga allineata dal proprio MPPT. Questa è la configurazione di fabbrica. Se una delle due, o tutte e tre le stringhe FV sono in grado di ricevere la medesima intensità di luce

solare e generare la medesima tensione DC, gli utilizzatori allora possono, attraverso il ponticello interno (vedere Figura 4.2.1), selezionare la modalità M/S in modo che una delle due stringhe FV oppure tutte e tre le stringhe FV possano essere collegate internamente in parallelo. Attraverso questa caratteristica, gli utilizzatori possono ottenere un modo più efficiente di utilizzo dell'energia solare durante i periodi di debole illuminazione. Come mostrato nella Figura 4.2.1, se un ponticello viene posto fra la stringa A e B, le stringhe A e B saranno collegate in parallelo internamente. Se si richiede di collegare in parallelo tutte e tre le stringhe PV, si rendono necessari due ponticelli che saranno posti fra A e B così come fra B e C. Nei modelli di ISMG 150 IT e ISMG 145 IT, si supportano solo due (2) stringhe, la stringa A e C. Si rendono necessari due ponticelli, posti fra A e B così come fra B e C, per mettere in parallelo la stringa A e C. Se non si usano i ponticelli in dotazione, il ponticello dovrà essere realizzato mediante un cavo con sezione di  $2.5 \text{ mm}^2$ .

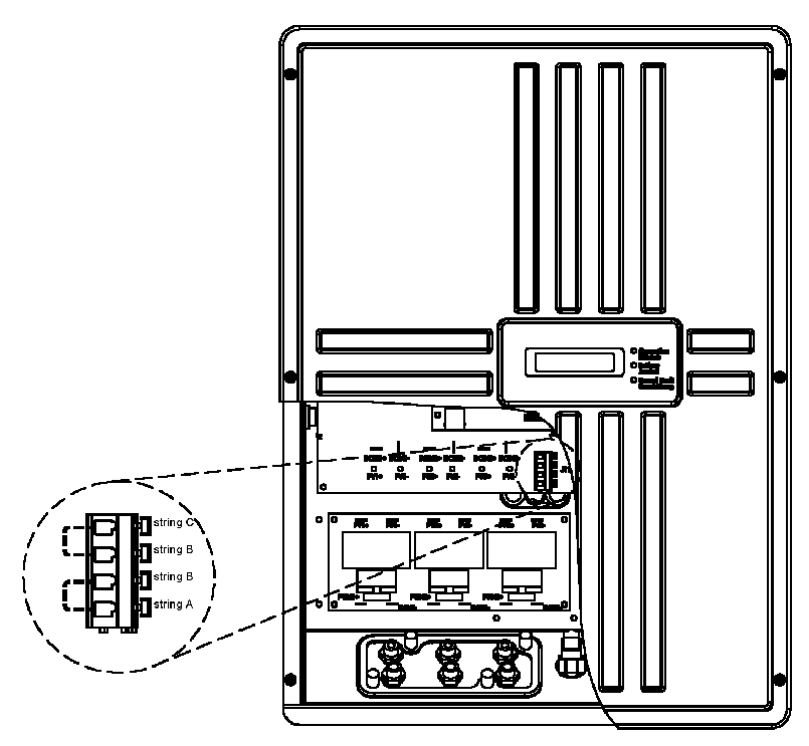

*Fig 4.2.1 Collegamenti Modalità M/S* 

2. Anti-Isola (anti-island):

Quando si rileva una condizione di funzionamento in "isola"", l'inverter interromperà l'alimentazione alla rete e/o al carico. Il funzionamento in "isola" è definito come un inverter scollegato dalla rete che mantiene il funzionamento alimentando un carico isolato dalla rete. Questo porta allo spegnimento automatico dell'inverter, che appunto necessita della presenza della rete per funzionare. In particolare ci si riferisce allo spegnimento automatico quando si verifica un disturbo elettrico sulla rete. Ciò rappresenta una caratteristica di sicurezza che si pone come finalità di evitare che il personale al lavoro sui cavi della rete possa rimanere vittima di shock elettrico.

3. Fattore di Potenza Unitario:

L'inverter ISMG, durante il funzionamento, genera in rete con fattore di potenza prossimo all'unità (PF >0,99). L'inverter continua a rilevare la tensione della rete e costruisce la forma d'onda di corrente di uscita in fase con essa.

4. Maximum Power Point Tracking:

Al fine di trovare il modo più efficente per utilizzare l'energia solare, gli Inverter ISMG sono progettati per inseguire ed assorbire la massima potenza dalla stringa FV. Per il raggiungimento di questa finalità, viene impiegata nel software di controllo un algoritmo di Maximum Power Point Tracking (MPPT).

## **4.3 Auto Test**

Il sistema di Auto Test mette gli utilizzatori in condizioni di testare la protezione descritta nella norma ENEL DK5940 edizione 2.2 Aprile 2007. Il software per l'esecuzione dell'auto-test è un accessorio dell'inverter e dovrà essere installato su un PC che viene poi collegato all'inverter mediante la porta RS485 o RS232. Una volta installato il software, vi è un file eseguibile, Inverter ISMG Auto Test, posto in Start\Programmi. Le procedure per far funzionare il sistema di auto-test saranno descritte di seguito.

Cliccare sul file eseguibile ed il software ricercherà tutti gli inverter collegati al PC mediante la porta RS485: apparirà a video il messaggio seguente.

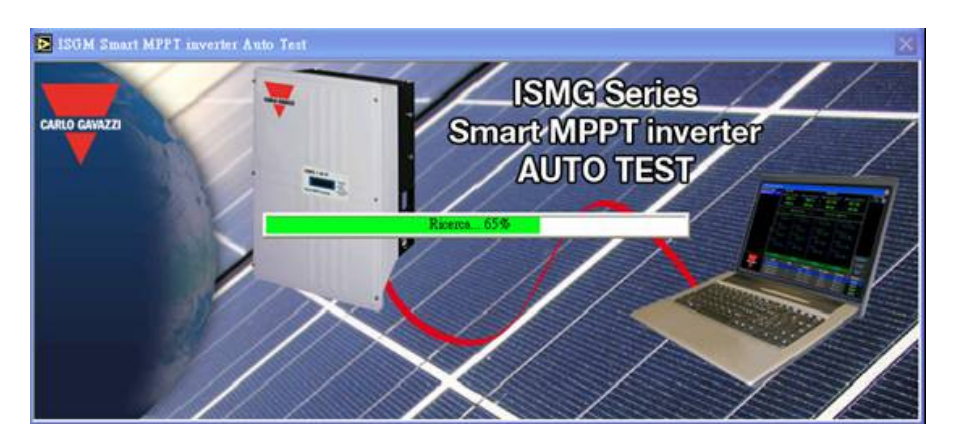

Se non si trova alcun inverter, apparirà a video l'immagine riportata di seguito. In questo caso, cliccare la funzione SEARCH ed il software riprenderà nuovamente la ricerca.

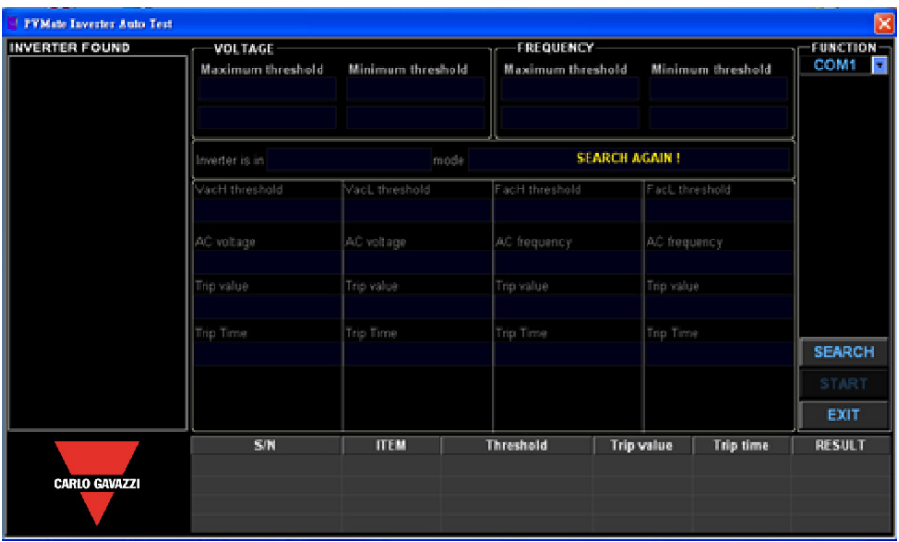

Una volta trovato un inverter, comparirà a video il numero di serie e la modalità di funzionamento dell'inverter.

1. La procedura di auto-test può essere iniziata cliccando sulla funzione START solo quando l'inverter si trovi nella modalità di Attesa, modalità di Monitoraggio, oppure modalità di rete/MTPP. Una volta dato inizio all'auto-test, l'inverter sotto test sarà forzato in modalità Monitoraggio. L'utilizzatore può anche interrompere la funzione di auto-test in qualsiasi momento cliccando su EXIT.

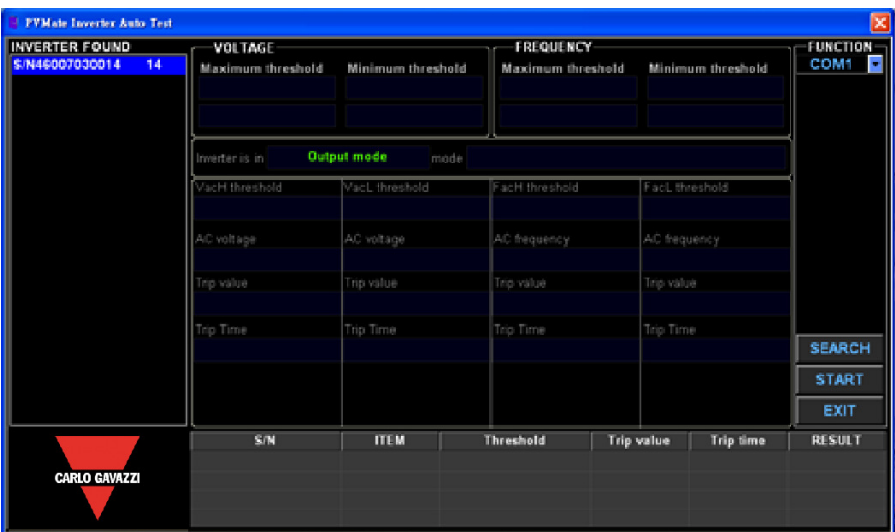

- 2. Selezionare l'inverter da sottoporre ad auto-test evidenziandone il numero di serie se si trova più di un inverter.
- 3. Successivamente cliccare su START per dare inizio alla procedura di auto-test. L'auto-test analizzerà nell'ordine: soglia di tensione CA massima, soglia di tensione CA minima, soglia di frequenza CA massima, soglia di frequenza CA minima. Prima di dare inizio alla procedura di auto-test, saranno mostrati sullo schermo del PC i valori standard delle soglie ed il trip time del software relativamente al sub test specifico. La velocità di risposta dei valori di soglia, sia di aumento sia di diminuzione, sono ≤**0.05 Hz/s** per la frequenza e ≤**1 V/s** per la tensione, iniziando dal valore di soglia massimo o minimo. Durante l'auto-test, appariranno sul video del PC i valori di soglia che sono in variazione ed i valori misurati di rete AC. La soglia si muoverà dal valore di soglia massimo o minimo verso il valore misurato di rete AC. Quando si verifica questo confronto, l'inverter dovrà disconnettere la linea CA e dovrà essere in grado di riconoscere che si è verificata la disconnessione. Sul video del PC

appariranno il valore di confronto fra la soglia e la rete ed il trip time del software fra il momento in cui si riconosce il confronto e il momento in cui viene emesso il comando di disconnessione della linea AC. Sul video apparirà inoltre lo status di ciascun sotto test, Pass o Fail. Dopo aver ultimato con successo un sotto test, l'inverter procederà con il sotto successivo automaticamente dopo 10 secondi. L'inverter abbandonerà la procedura di test e riprenderà 10 secondi più tardi, dopo aver completato con successo tutti i test. Le seguenti immagini mostrano il processo di ciascun sub test finché non sono compiuti tutti i test.

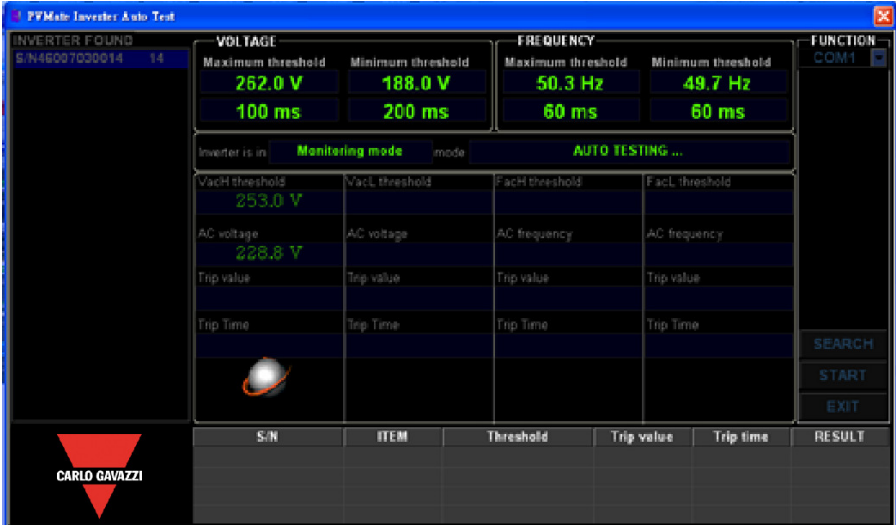

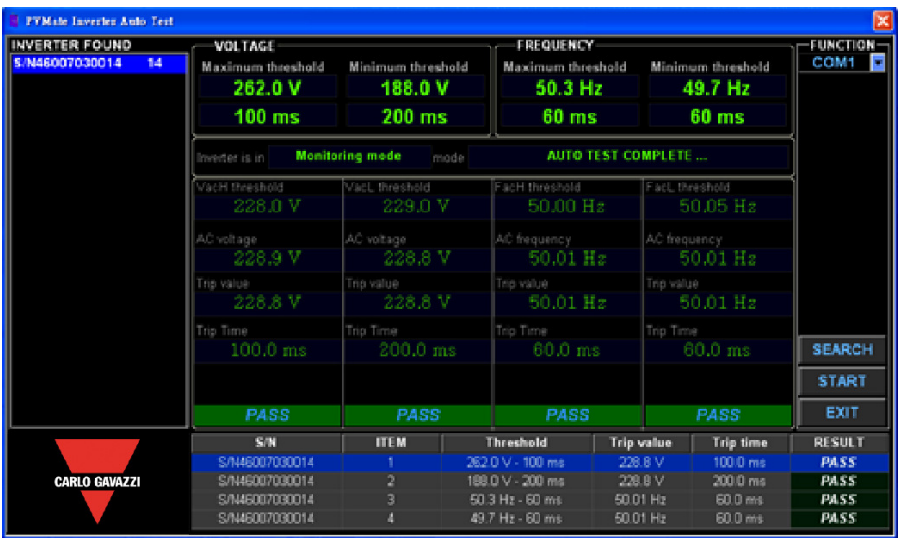

4. Se si verifica un errore nel sub test, l'inverter cambierà lo stato da modalità di Monitoraggio a modalità di Errore e rimarrà in tale modalità. Il software su terminale PC interromperà la procedura. L'inverter dovrà essere resettato o riavviato in modo da entrare nel processo di funzionamento ordinario. Inoltre, l'utilizzatore può cliccare su START e dare di nuovo inizio al test in modo riportare l'inverter dalla modalità di Errore alla modalità di Monitoraggio, e se tutti i test saranno compiuti con successo, l'inverter si riavvierà ed entrerà nel processo di funzionamento ordinario.

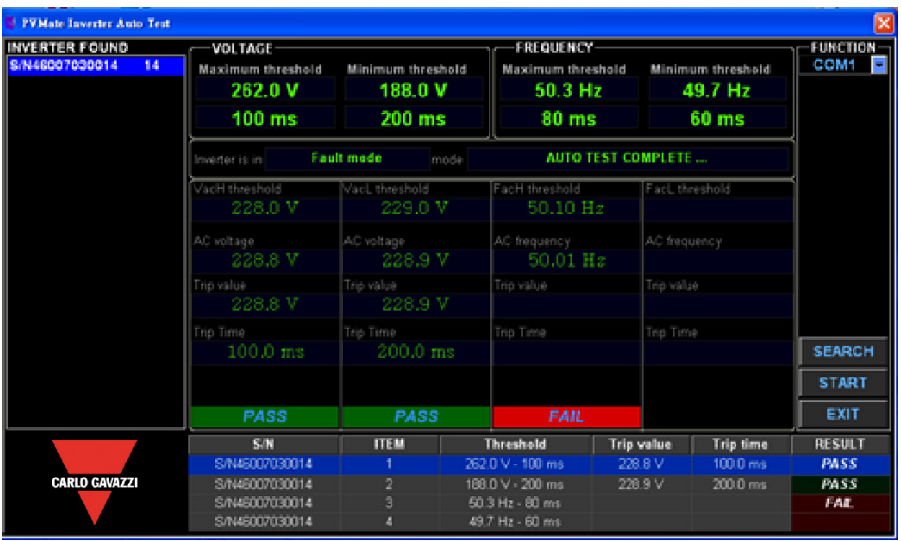

Quando l'inverter si trova nel procedimento di auto-test, sul display apparirà Auto Testing come nell'immagine seguente.

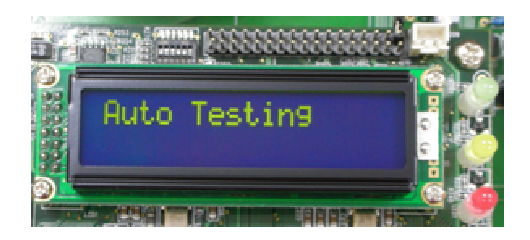

Se l'auto-test non viene superato, l'inverter entrerà nella modalità Errore e sul display LCD apparirà il messaggio di Errore AutoTest come mostrato nell'immagine seguente.

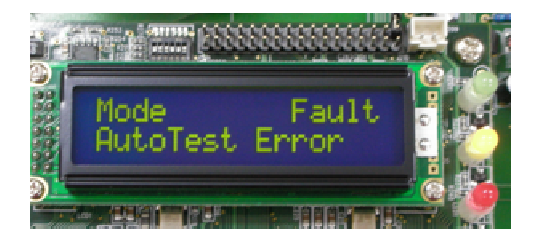

## **4.4 Indicazioni LED**

E' possibile monitorare lo stato di funzionamento attraverso i led. Vi sono tre LED sul pannello frontale dell'inverter ISMG (ISMG 145 IT in questo esempio) mostrati in Figura 4.4.1, utilizzati per indicare lo stato di funzionamento dell'inverter. Le spiegazioni in dettaglio dello stato ed i corrispondenti indicatori LED sono descritti nella seguente tabella.

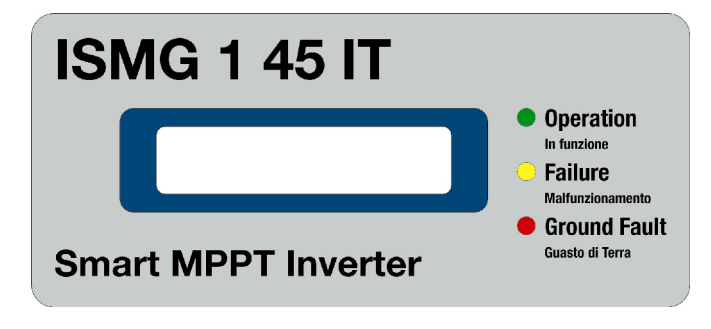

*Fig 4.4.1 Pannello frontale dell'Inverter ISMG* 

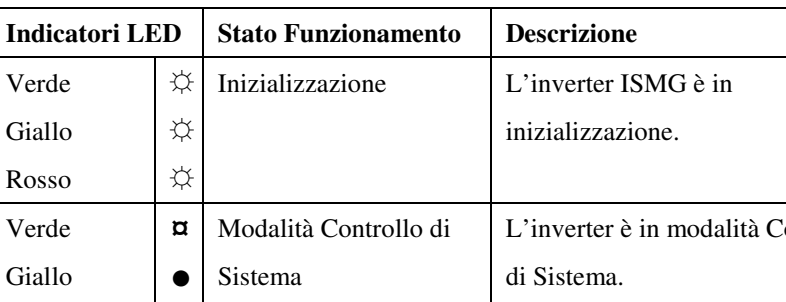

### **Tabella Indicazioni LED**

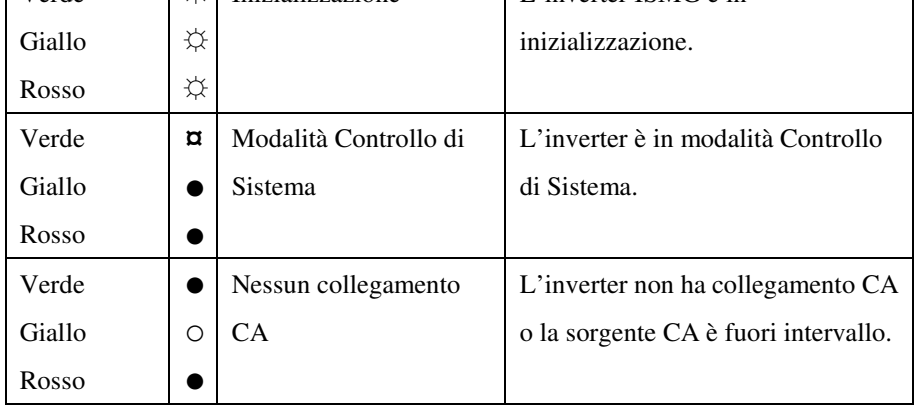

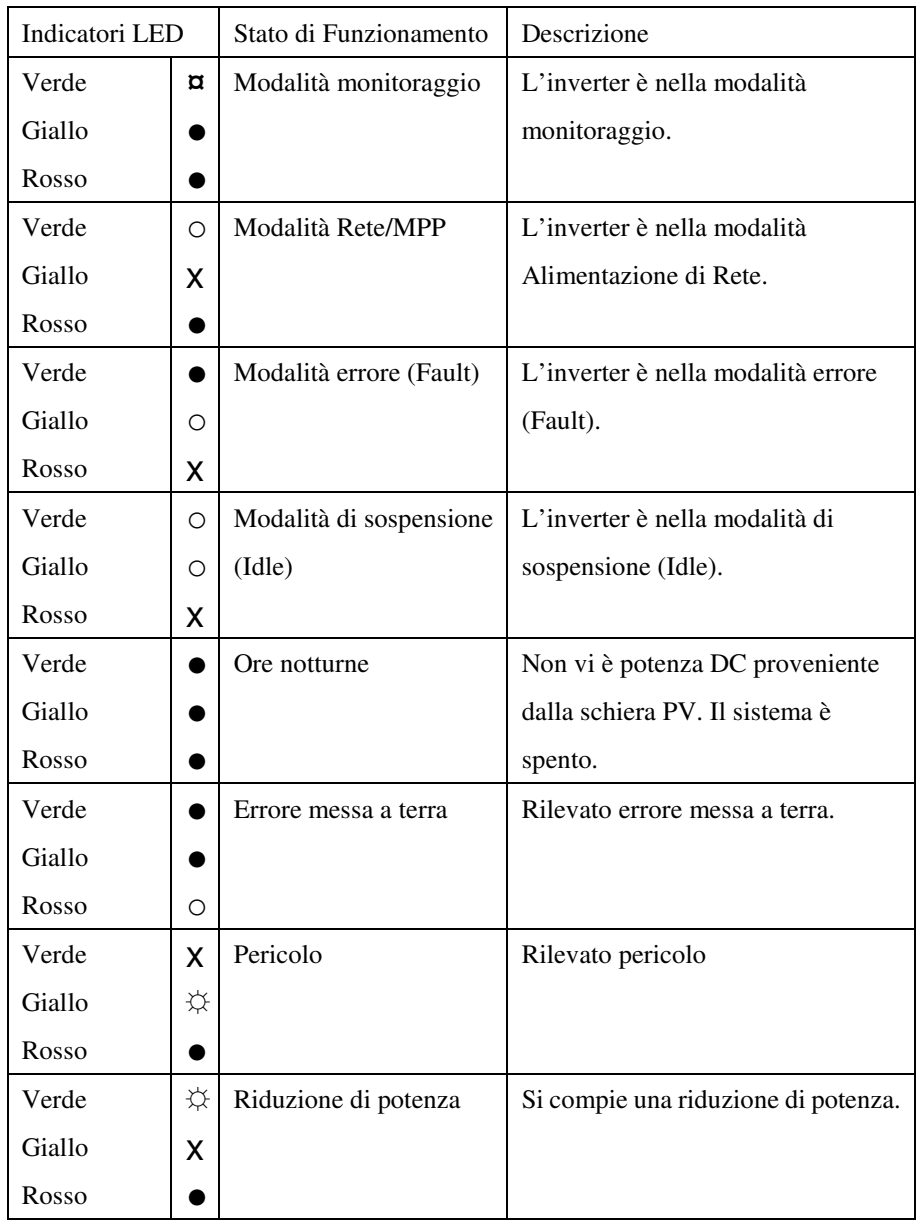

○ : LED ON ; ● : LED OFF ; **X** : NON CONSIDERARE

☼ : LED Lampeggiante con duty ON/OFF 0.9/0.1 Sec

**¤** : LED Lampeggiante con duty ON/OFF 0.1/0.9 Sec

### **4.5 Display LCD**

L'Inverter ISMG ha un display LCD 16 x 2, per mostrare lo stato di funzionamento, i dati input/output e i messaggi di errore. Finché la tensione DC input rimane al di sopra della tensione MPP minima, il display LCD mantiene la visualizzazione delle informazioni secondo il diagramma di flusso illustrato in Figura 4.5.1.

Il flusso del procedimento dovrebbe essere: procedura normale, procedura di errore, procedura di sospensione. Nella procedura normale, il sistema passa da accensione, controllo di sistema, monitoraggio e modalità di alimentazione di rete senza alcun rilevamento di errore. Si suppone che l'inverter lavori in procedimento ordinario ed eventualmente alimenti la rete. Durante il controllo di sistema e modalità di monitoraggio, se si rileva una condizione di errore che possa essere eliminata automaticamente, allora il sistema entrerà nella procedura di errore, in modo che il sistema possa ritornare alla procedura ordinaria una volta eliminata la condizione di errore . Un esempio tipico si verifica quando si rileva una condizione di "isola" causato dalla mancanza della rete ed in seguito la condizione di errore viene eliminata, quando si verifica il ritorno dell'energia. Se si verifica un errore che non può essere eliminato da sé, allora il sistema entrerà nel procedimento di sospensione, che richiede l'intervento dello staff di assistenza per l'eliminazione dell'errore ed il resettaggio del sistema. Queste tre procedure sono illustrate nella Figura 4.5.1.

I messaggi per la **procedura di errore** (FAULT) sono i seguenti. Viene mostrata la modalità di errore, il numero di serie dell'inverter, le versioni del software dei controllori sequenziali (SEQ) e di corrente (CUR) e a seguire i messaggi di errore che sono elencati nella Tabella Messaggi di Errore nella sezione 4.7.

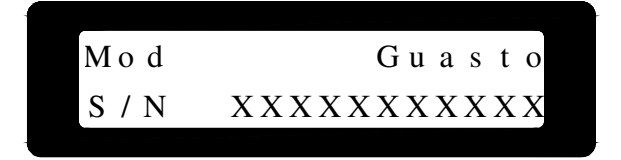

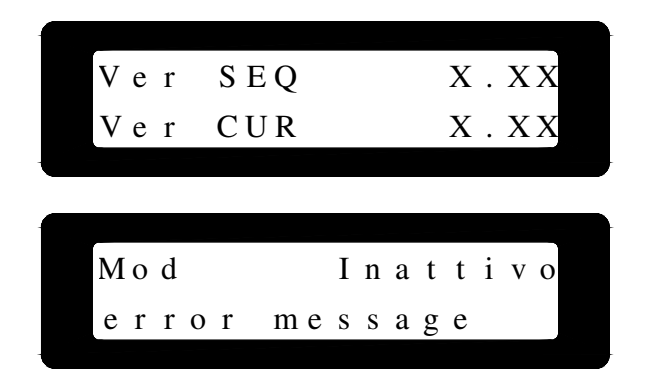

I messaggi per la **procedura di sospensione** (IDLE) sono i seguenti. Viene mostrata la modalità di funzionamento, il numero di serie dell'inverter, la versione di software dei controllori sequenziali/di corrente e i messaggi di errore che sono elencati nella Tabella Messaggi di Errore in sezione 4.7.

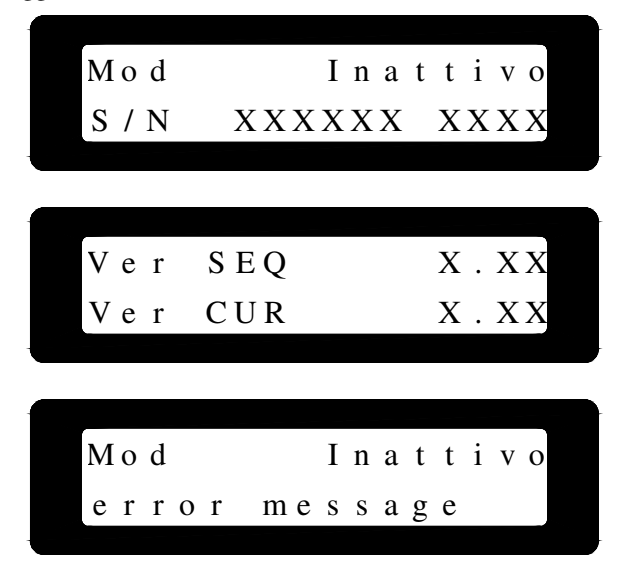

Le figure seguenti mostrano come lavora il display per il procedimento ordinario.

Quando la tensione DC input supera la tensione MPP minima, l'inverter ISMG si accende e mostrerà su LCD il nome della società ed il nome del modello (ISMG 160 IT) come mostrato di seguito.

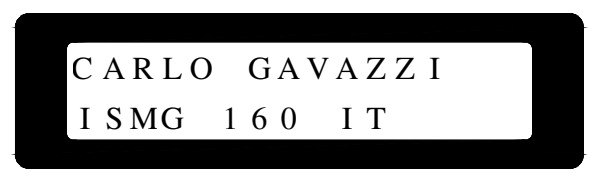

Dopo 3 secondi, appariranno su LCD le versioni software delle due CPU integrate, controllori Sequenziale e di Corrente. Successivamente appariranno il numero di serie dell'inverter e l'indirizzo per la comunicazione RS-485.

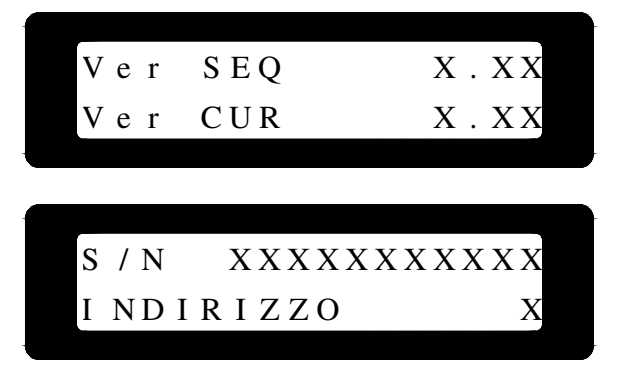

Dopo aver visualizzato le informazioni di base dell'inverter, il sistema entra nella modalità di Controllo di Sistema, indicata anche su LCD.

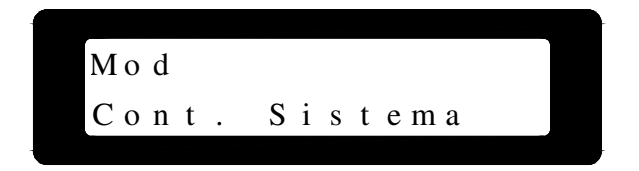

Durante il controllo del sistema, se la rete non è collegata all'inverter, allora apparirà su LCD il seguente messaggio ed il sistema si arresterà in questa fase.

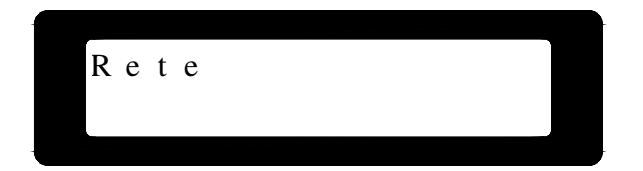

Una volta eseguito il controllo di sistema, l'inverter entra nella modalità di monitoraggio. Se tutti i dati necessari per l'alimentazione di rete sono compresi nell'intervallo accettabile, il sistema continuerà a monitorare tali dati per un periodo di tempo. L'informazione successiva comunica all'utilizzatore che il sistema entrerà nella modalità di alimentazione di rete entro XXX secondi e di seguito mostra i dati misurati delle tre tensioni DC input, tensione esistente e frequenza sul lato rete.

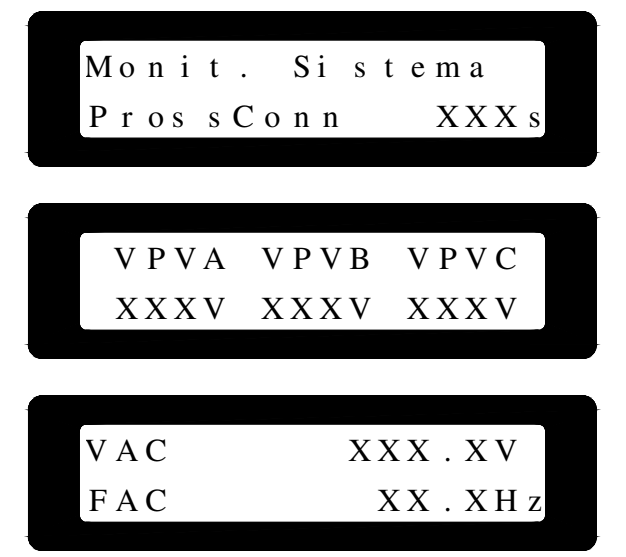

Durante la **modalità di monitoraggio**, se tutte le tre tensioni DC input scendono al di sotto del valore di soglia, il sistema rimane in questa modalità e mostra le informazioni come segue. Il sistema continuerà comunque a misurare i parametri sia DC sia CA visualizzandoli su LCD.

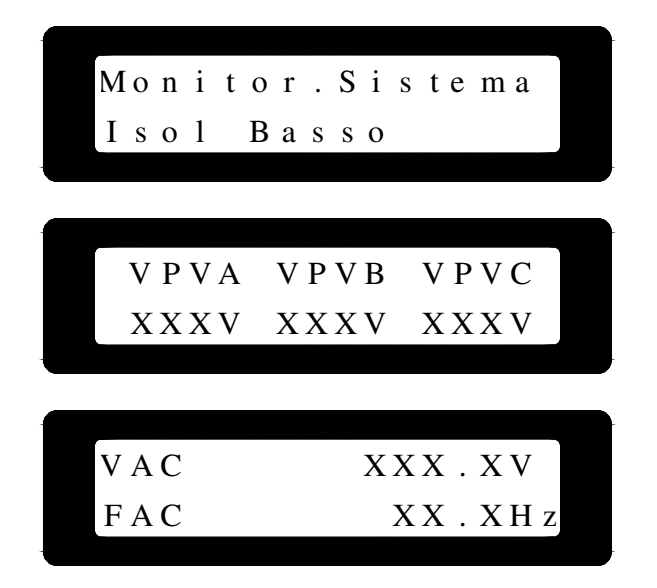

Dopo che il sistema è entrato nella modalità di alimentazione di rete, esso mostrerà le seguenti informazioni in ordine e ripetutamente finché il sistema non entrerà nella modalità di funzionamento. La prima schermata mostra la modalità di funzionamento corrente.

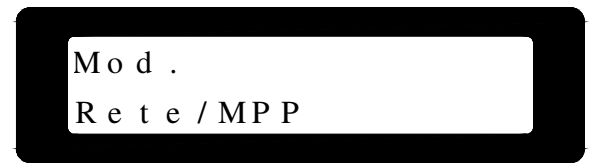

Vi sono quattro possibili informazioni che si possono mostrare se si rileva una riduzione di potenza. La causa che provoca riduzione di potenza può essere rilevata soltanto una alla volta. Pertanto, verrà visualizzato solo uno dei seguenti messaggi . Quando si presenta il messaggio Temp, la riduzione di potenza è provocata da temperatura eccessiva. Il messaggio IpvA, B, e/o C mostra che la riduzione di potenza è provocata dalla riduzione della corrente DC input al limite massimo che è pari a 10 A per ciascuna stringa PV. I messaggi Iac e Pac mostrano che la riduzione di potenza è causata dalla riduzione della corrente e potenza CA output massima.

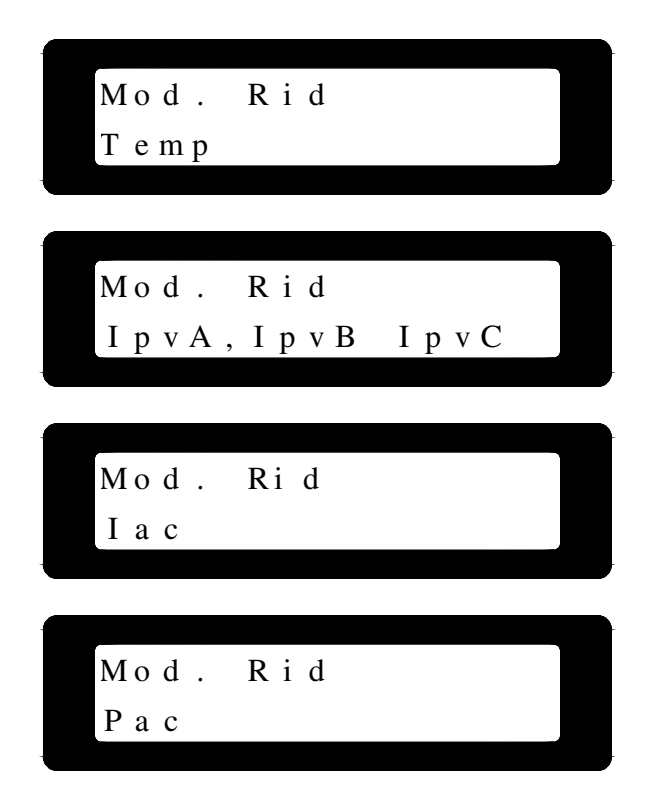

I messaggi successivi riguardano i dati aggiornati al minuto delle tensioni DC input e della tensione CA output. I primi due messaggi riguardano le stringhe FV e i rimanenti due messaggi riguardano la potenza di output. VPVA, VPVB, e VPVC sono le tensioni in entrata rispettivamente dalla stringa A,B e C. WPVA, WPVB, e WPVC sono la potenza in entrata della stringa FV A,B e C in Watt. VAC, PAC, IAC, e FAC sono la tensione, potenza, corrente e frequenza che l'inverter alimenta alla rete.

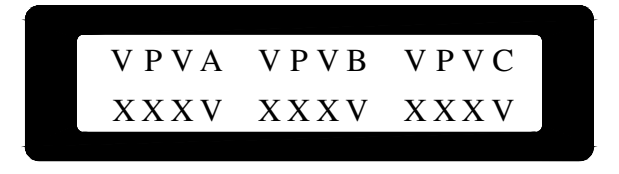

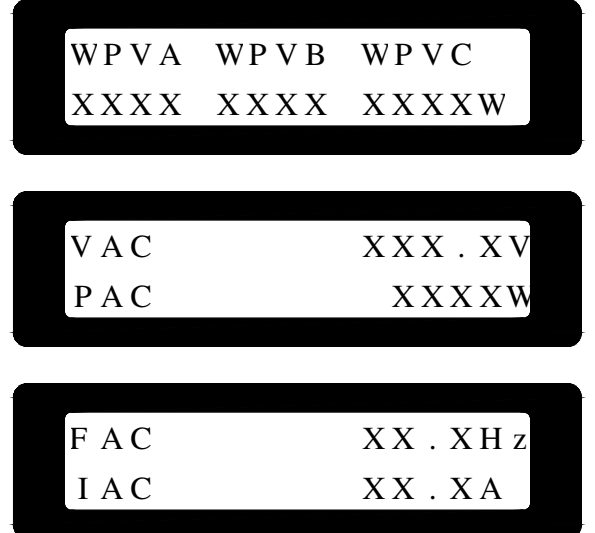

Il prossimo messaggio mostra l'energia accumulata in kWh ed il periodo di tempo in ore nel quale l'inverter ha erogato la potenza alla rete, aggiornato da quando l'inverter è stato installato e messo in funzione.

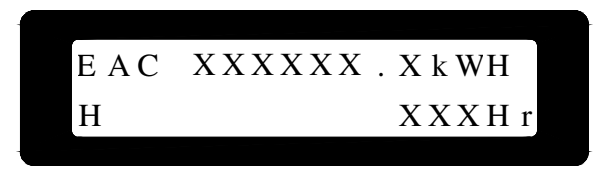

Vi sono tre possibili messaggi di avvertimento che possono essere mostrati quando si presenta l'occasione. Quando si presenta il messaggio EEPROM, nel sistema si è verificato un errore di accesso nelle EEPROM. Se è stata rilevata sovracorrente su una e/o due sorgenti DC input, si presenterà il messaggio, IPVX e/o IPVY OC, in cui X e Y possono essere la stringa A,B o C. Per quanto riguarda il messaggio COMM, esso presenta avaria nella funzione di comunicazione. Questi avvertimenti potrebbero verificarsi simultaneamente.

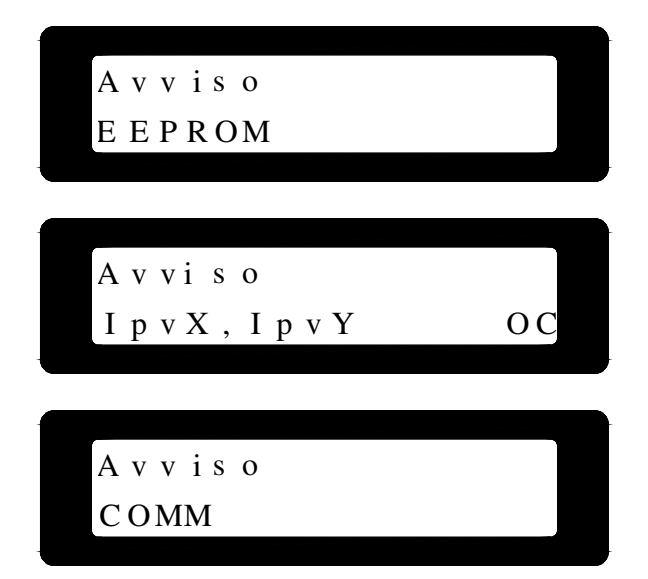

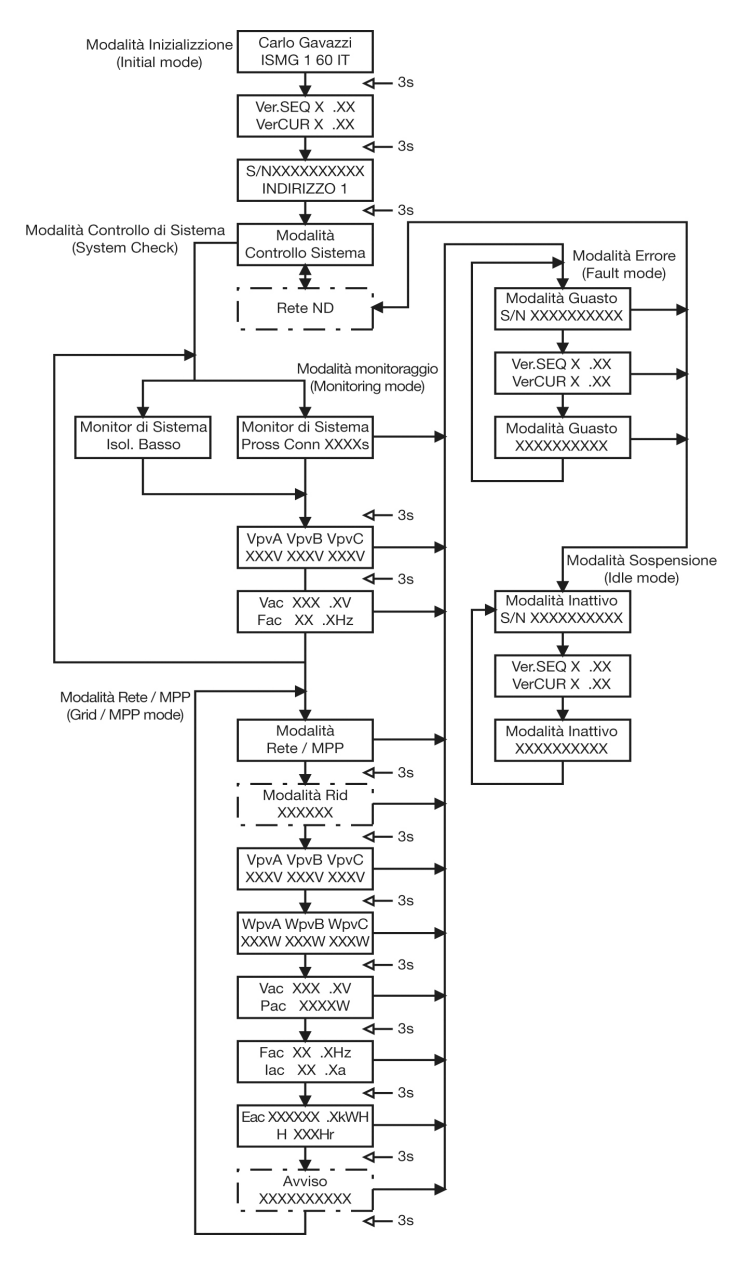

*Fig 4.5.1 Display LCD Flow-Chart dell'Inverter ISMG* 

### **4.6 Comunicazione**

Il supporto fisico di comunicazione supportato negli Inverter ISMG è RS232/ RS-485. Si può impiegare solo un tipo di comunicazione alla volta. La comunicazione impostata di default è RS 232. L'utilizzatore dovrà aprire lo sportello frontale solo nel caso di uso della RS485 con terminazione resistiva .

### **4.7 Messaggi di Errore, Diagnostica e Ricerca Guasti.**

In caso di avaria, l'inverter interromperà l'alimentazione di tensione CA alla rete e visualizzerà il messaggio di errore su LCD. Per ritornare alle condizioni normali, il personale di assistenza qualificato dovrà eseguire l'analisi, le misurazioni, ed il controllo, secondo il messaggio di errore. Si raccomanda di controllare la(le) condizione(i) di errore facendo riferimento alla tabella di cui sotto e successivamente eliminare la(le) condizione(i) di errore per permettere il ritorno dell'inverter alla condizione normale e la continuazione dell'alimentazione di tensione CA alla rete in maniera costante. Si prega di contattare la Carlo Gavazzi o un distributore o rivenditore autorizzato. qualora continui a persistente il medesimo messaggio di errore.

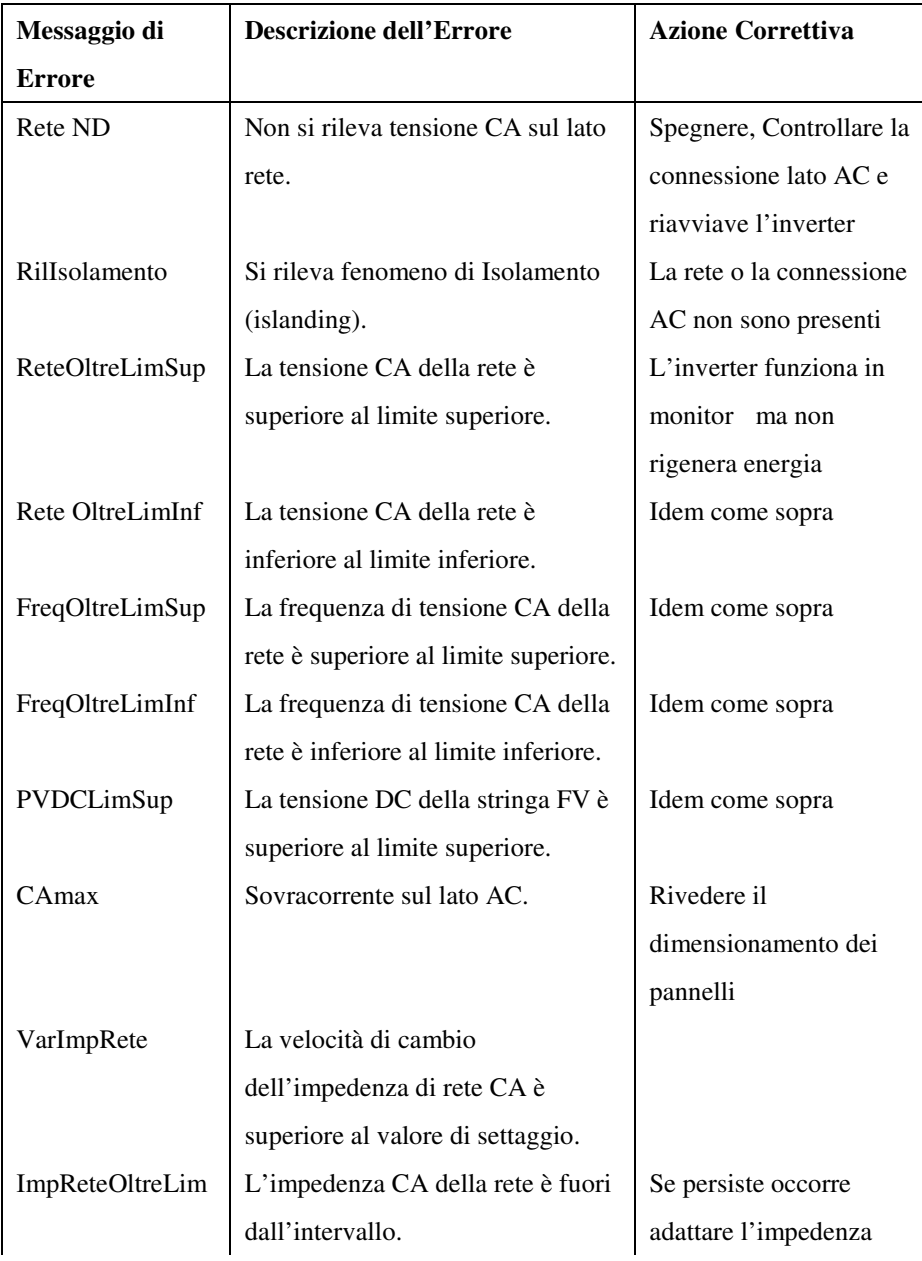

# **Tabella Messaggi di Errore**

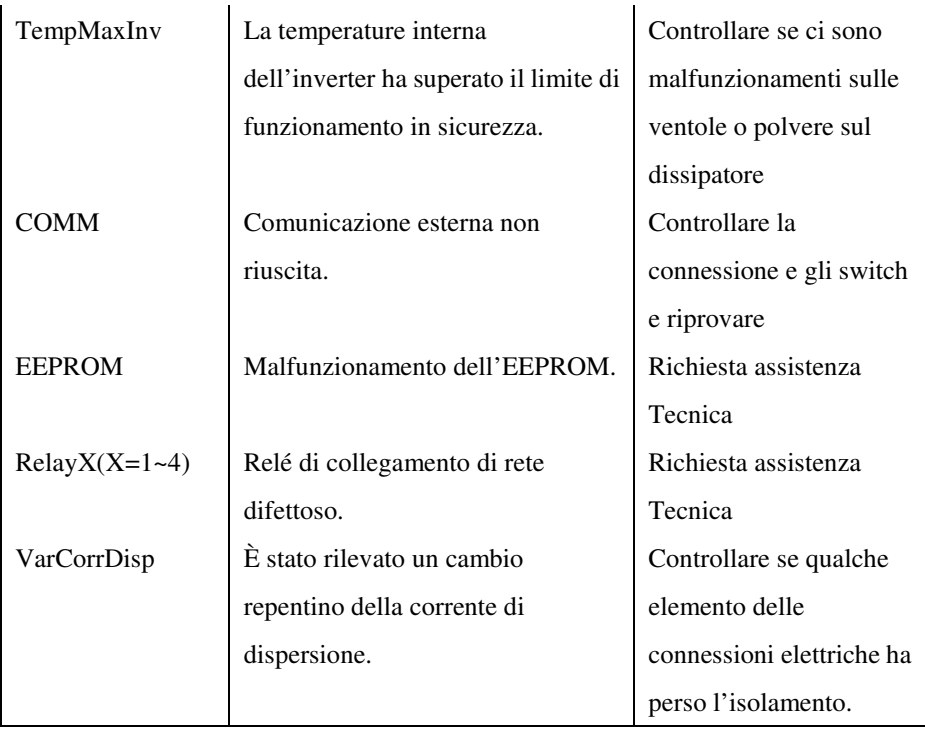

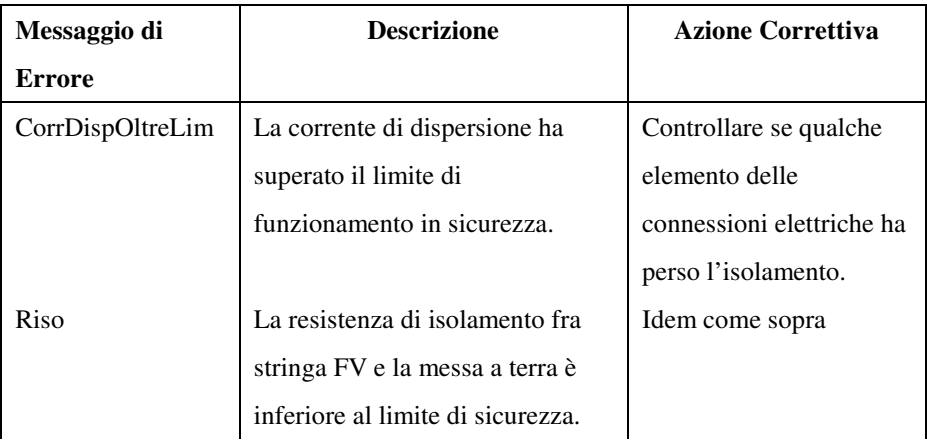

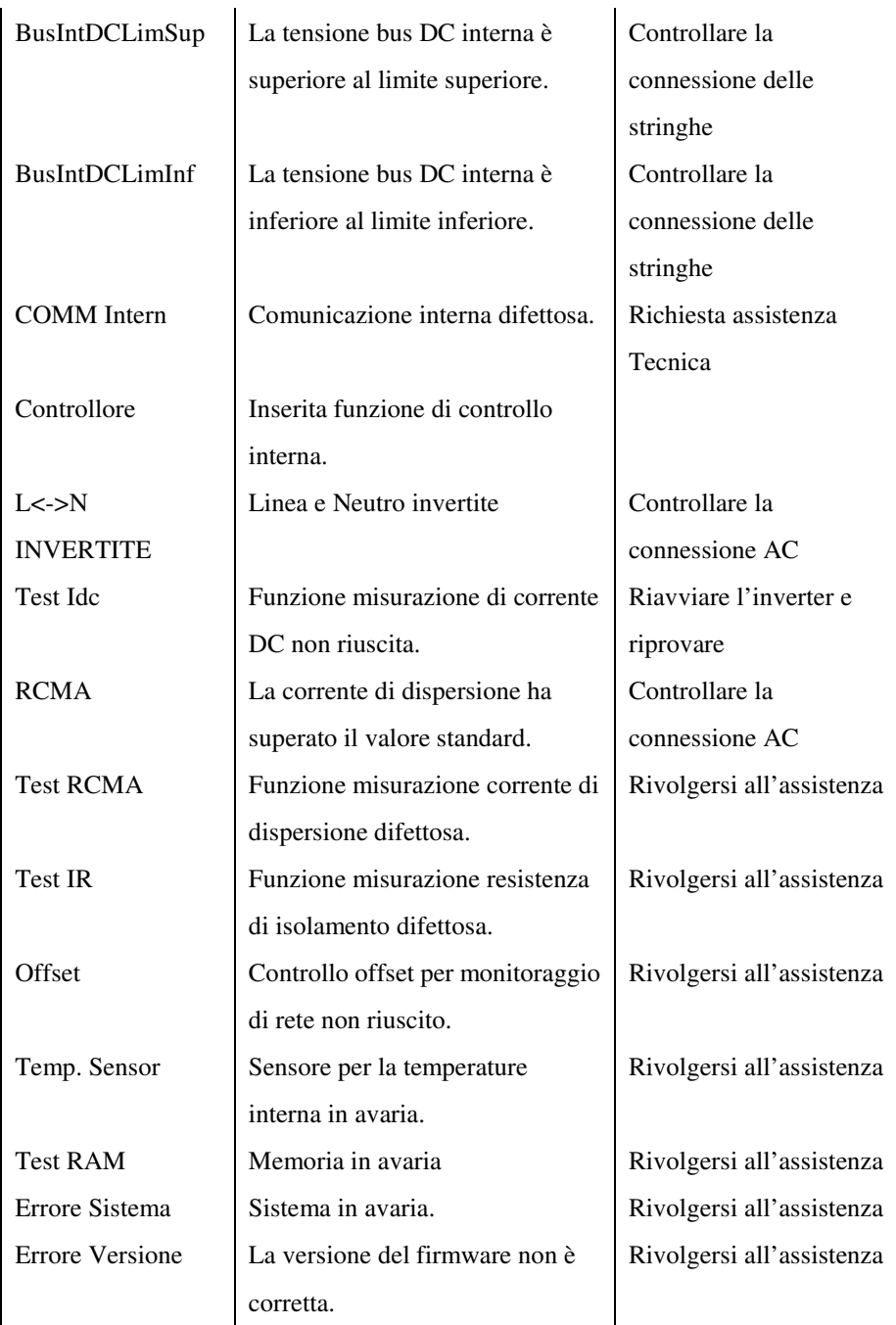

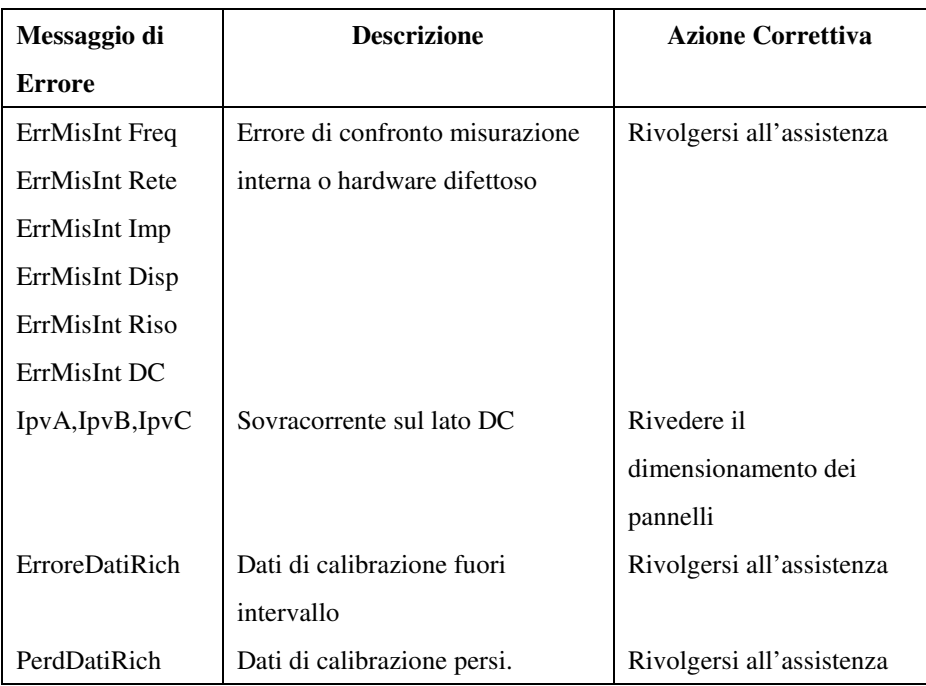

# **5. Informazioni sulla garanzia**

### **Garanzia**

Carlo Gavazzi fornisce una Garanzia Limitata dell'inverter fotovoltaico ISMG. Qualora il vostro prodotto necessiti di assistenza in garanzia, si prega di contattare il vostro rivenditore. Nel caso in cui non siate in grado di contattare il vostro rivenditore, oppure il rivenditore non sia in grado di fornire assistenza, si prega di contattare Carlo Gavazzi direttamente.

### **Periodo di garanzia**

Carlo Gavazzi garantisce il prodotto per un periodo di 5 anni dalla data di acquisto del dispositivo.

#### **Documento comprovante la garanzia**

Sarà prestato servizio di assistenza solo sul dispositivo che viene reso unitamente ad una copia della fattura originale di acquisto. Inoltre, deve essere leggibile l'etichetta che riporta il tipo di dispositivo ed il relativo numero di serie

### **Esclusione della responsabilità**

La richieste e responsabilità derivanti da Garanzia Limitata saranno escluse per danni diretti o indiretti al prodotto se:

- 1. sia stato impropriamente trasportato, installato, oppure utilizzato in modo scorretto, materialmente danneggiato o modificato, oppure il dispositivo sia stato utilizzato al di fuori delle specifiche.
- 2. sia danneggiato a causa di eventi quali ad esempio fulmini, picchi di tensione, tempesta e/o incendio.
- 3. esso sia stato riparato da personale non autorizzato.
- 4. la sua etichetta di identificazione originale sia stata resa illeggibile, modificata o rimossa.

### **Assistenza di Fabbrica**

Una volta accertata la necessità di Assistenza di Fabbrica sul prodotto, esso potrà essere reso utilizzando la scatola di spedizione ed i materiali d'imballo originali. Si rende necessaria inoltre una copia della fattura di acquisto che deve essere compresa nell'imballo. Prima di rispedire il dispositivo in oggetto richiedere il relativo numero di autorizzazione al reso (RMA) che verrà fornito dalla Carlo Gavazzi.

- Documenti : Vi sono alcuni documenti che devono essere allegati unitamente al prodotto reso. Si prega di fornire descrizione quanto più dettagliata possibile di:
	- 1. Numero di serie e modello dell'inverter
	- 2. Breve descrizione del sistema collegato
	- 3. Messaggio di Errore sul pannello frontale o condizione di errore
	- 4. Si può riprodurre l'errore? Come si può riprodurlo?

**6. Dati Tecnici** 

# **6.1 Dimensioni**

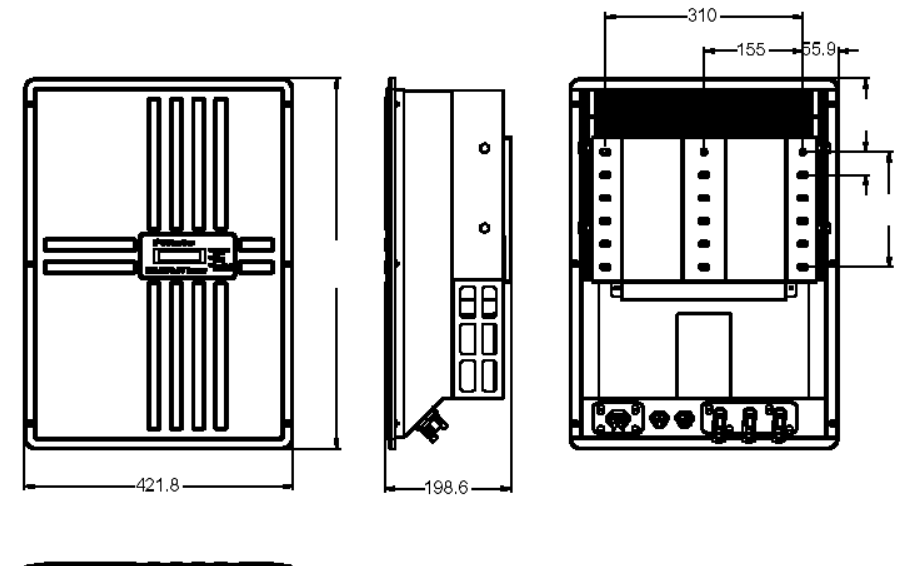

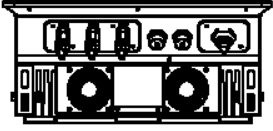

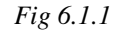

*Fig 6.1.1 Ingombri (mm)* 

# **6.2 Dati tecnici**

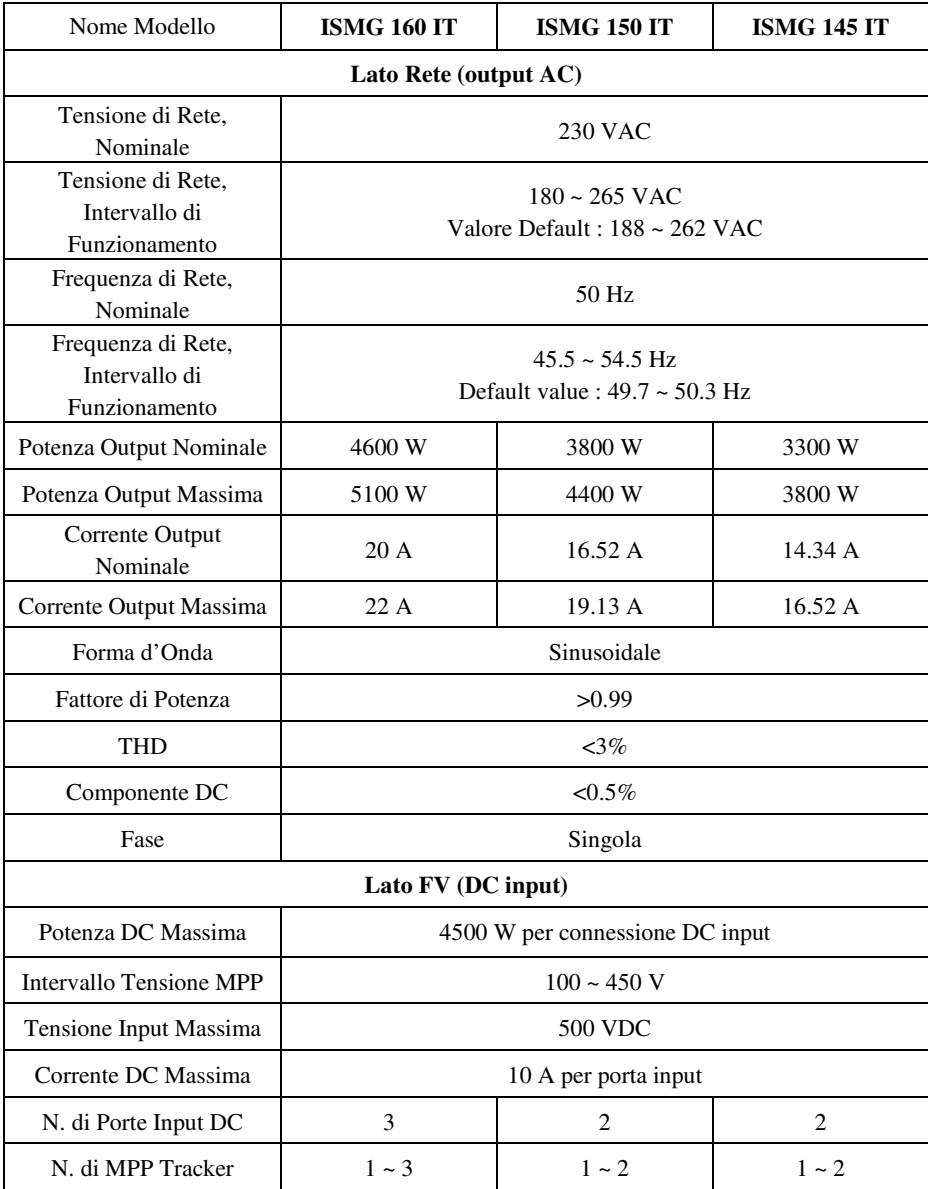

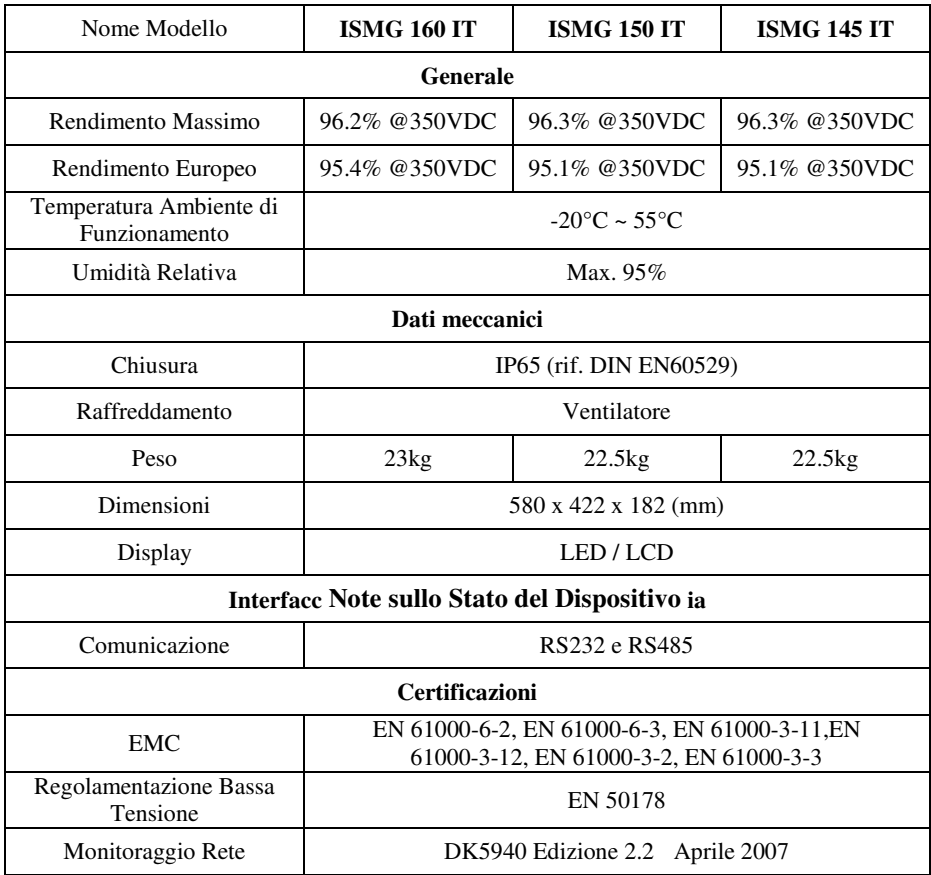

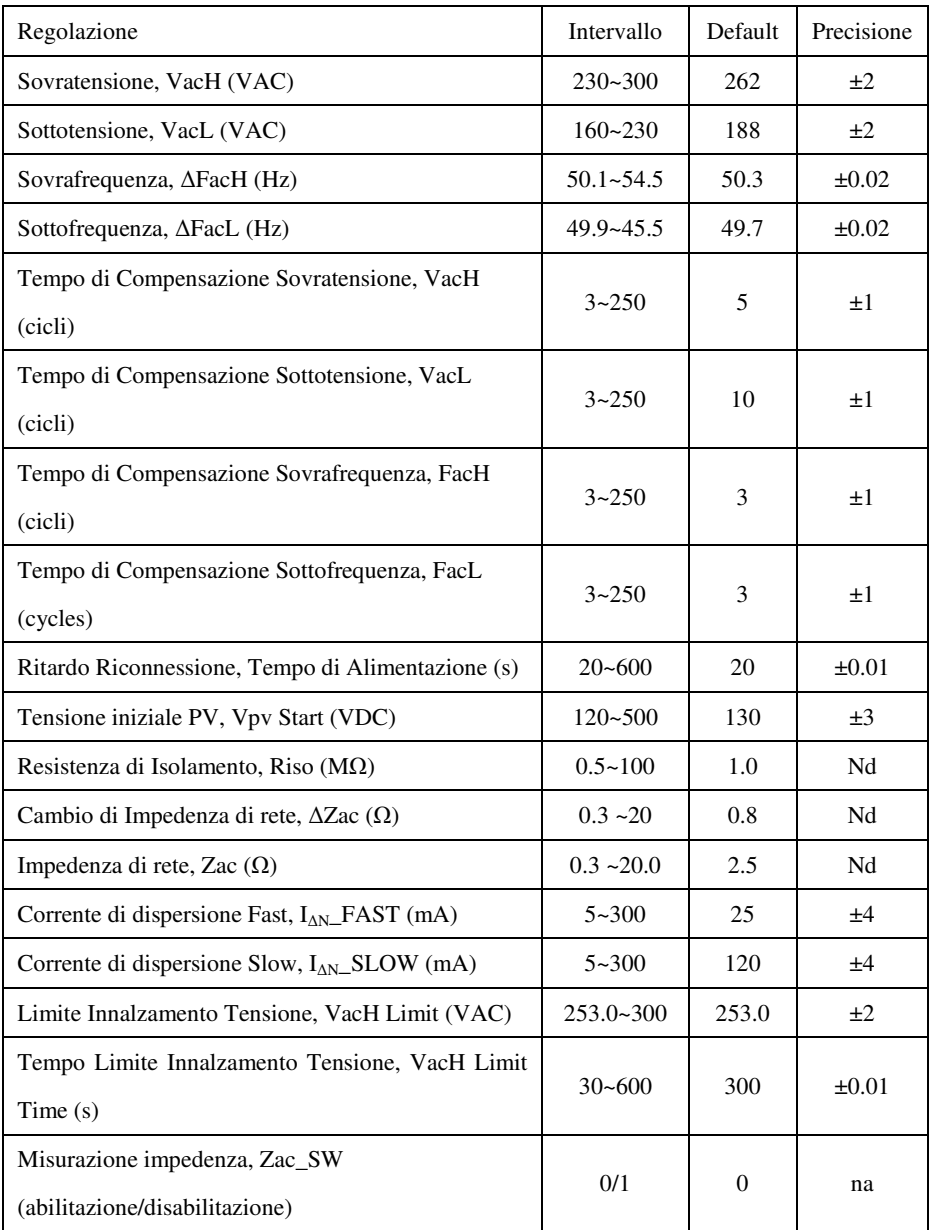
# **6.3 Rendimento**

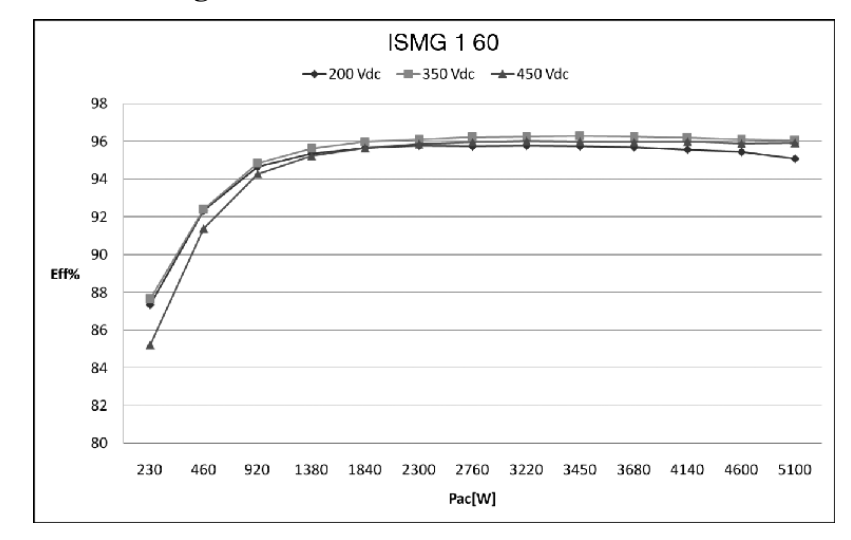

# **Rendimento degli Inverter ISMG**

*Fig 6.3.1 Rendimento dell'inverter ISMG 160 IT* 

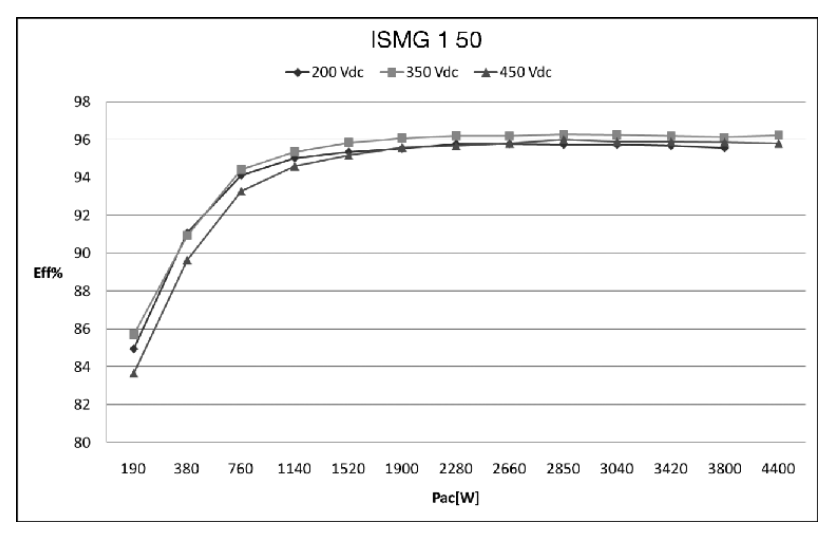

*Fig 6.3.2 Rendimento dell' inverterISMG 150 IT* 

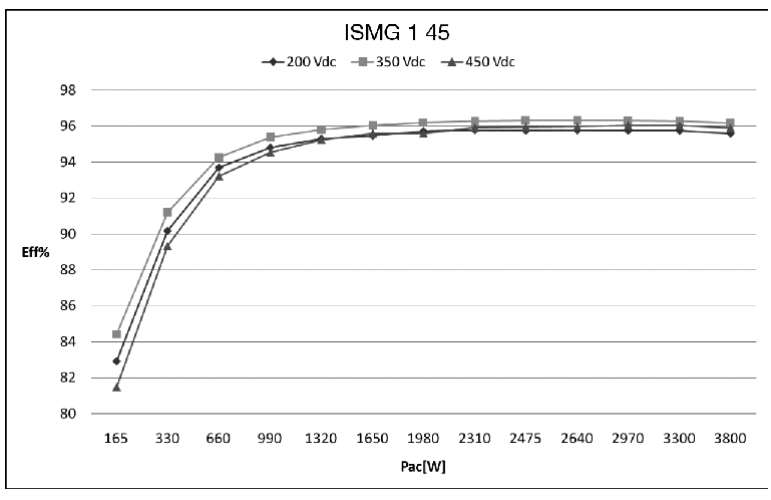

*Fig 6.3.3 Rendimento dell'inverter ISMG 145 IT* 

# **6.4 Funzionamento in Riduzione di Potenza**

Di seguito si descrivono i casi specifici nei quali l'inverter ISMG si attiverà in modo da regolare l'output e/o limitare la potenza input per assicurare il funzionamento in sicurezza del sistema.

### **Temperatura**

L'inverter ISMG monitorerà la temperatura nel dissipatore di calore. Nel momento in cui la temperatura supera i 70°C, il sistema ridurrà la potenza output finché la temperatura non avrà raggiunto un valore inferiore al valore critico. L'inverter ISMG interromperà la potenza output alla rete nel caso in cui la temperatura raggiunga 80°C. Qualora questa condizione si verifichi con frequenza, si rende necessario controllare che il luogo in cui l'inverter è stato montato sia appropriato, con buona ventilazione e esposizione non diretta alle radiazioni solari.

### **Corrente DC input**

Quando una qualsiasi corrente input dalle stringhe FV sta per superare 10A, l'inverter ISMG la riporterà entro il limite di funzionamento ossia 10A per stringa per evitare danni all'inverter. Qualora questa condizione si verifichi con frequenza, si rende necessario controllare se le stringhe FV siano appropriatamente configurate in modo da erogare la corrente DC all'inverter entro il limite massimo pari a 10A.

### **Potenza CA Output**

La potenza massima che l'inverter ISMG eroga alla rete è limitata in base alle specifiche elencate in Sezione 1.2.

Quando la tensione output è troppo elevata (anche nel caso in cui la corrente output non raggiunga il limite massimo di corrente), l'inverter ISMG automaticamente ridurrà la corrente di output per mantenere la potenza di output entro il limite di potenza massimo.

### **Corrente CA Output**

La corrente massima che l'inverter ISMG eroga alla rete è limitata in base alle specifiche elencate in Sezione 1.2. Quando la tensione output è troppo bassa (anche nel caso in cui la potenza output non raggiunga il limite massimo di potenza), l'inverter ISMG ridurrà la corrente output di erogazione entro il limite di corrente massimo

© Copyright – Carlo Gavazzi – Tutti i diritti riservati **ISGM USER MANUAL IT**

Questo manuale è affidato agli acquirenti della nostra apparecchiatura, per l'istruzione degli utilizzatori finali. I contenuti , le illustrazioni e quant'altro contenuto nel presente manuale sono di natura tecnica riservata e non possono essere riprodotte nè completamente nè parzialmente senza specifica autorizzazione della Carlo Gavazzi . Si fa esplicito divieto ai tecnici ed agli utilizzatori finali di diffondere le notizie contenute e di servirsi del presente manuale per scopi diversi da quelli strettamente legati al corretto utilizzo dell'apparecchiatura in oggetto. Le caratteristiche del prodotto possono essere soggette a variazioni senza preavviso . Le immagini sono solo indicative.

### **OUR SALES NETWORK IN EUROPE**

**AUSTRIA -** Carlo Gavazzi GmbH Ketzergasse 374, A-1230 Wien Tel: +43 1 888 4112 Fax: +43 1 889 10 53 office@carlogavazzi.at

**BELGIUM** - Carlo Gavazzi NV/SA Schaarbeeklei 213/3, B-1800 Vilvoorde  $\text{Tel·} + 32.2.257 \times 120$ Fax: +32 2 257 41 25 sales@carlogavazzi.be

**DENMARK** - Carlo Gavazzi Handel A/S Over Hadstenvej 42, DK-8370 Hadsten Tel: +45 89 60 6100 Fax: +45 86 98 15 30 handel@gavazzi.dk

**FINLAND** - Carlo Gavazzi OY AB Petaksentie 2-4, FI-00630 Helsinki Tel: +358 9 756 2000 Fax: +358 9 756 20010 myynti@carlogavazzi.fi

**FRANCE** - Carlo Gavazzi Sarl Zac de Paris Nord II, 69, rue de la Belle Etoile, F-95956 Roissy CDG Cedex Tel: +33 1 49 38 98 60 Fax: +33 1 48 63 27 43 french.team@carlogavazzi.fr

**GERMANY** - Carlo Gavazzi GmbH Rudolf-Diesel-Strasse 23, D-64331 Weiterstadt Tel: +49 6151 81000 Fax: +49 6151 81 00 40 kontakt@carlogavazzi.de

**GREAT BRITAIN** - Carlo Gavazzi UK Ltd 7 Springlakes Industrial Estate, Deadbrook Lane, Hants GU12 4UH, GB-Aldershot Tel: +44 1 252 339600 Fax: +44 1 252 326 799 sales@carlogavazzi.co.uk

**ITALY** - Carlo Gavazzi SpA - Via Milano 13, I-20020 Lainate Tel: +39 02 931 761 Fax: +39 02 931 763 01 info@gavazziacbu.it

**NETHERLANDS** - Carlo Gavazzi BV Wijkermeerweg 23, NL-1948 NT Beverwijk Tel: +31 251 22 9345 Fax: +31 251 22 60 55 info@carlogavazzi.nl

**NORWAY** - Carlo Gavazzi AS Melkeveien 13, N-3919 Porsgrunn Tel: +47 35 93 0800 Fax: +47 35 93 08 01 gavazzi@carlogavazzi.no

**PORTUGAL** - Carlo Gavazzi Lda Rua dos Jerónimos 38-B, P-1400-212 Lisboa Tel: +351 21 361 7060 Fax: +351 21 362 13 73 carlogavazzi@carlogavazzi.pt

**CANADA** - Carlo Gavazzi LTEE 3777 Boulevard du Tricentenaire Montreal, Quebec H1B 5W3 Tel: +1 514 644 2544 Fax: +1 514 644 2808 gavazzi@carlogavazzi.com

**SPAIN** - Carlo Gavazzi SA Avda. Iparraguirre, 80-82, E-48940 Leioa (Bizkaia) Tel: +34 94 480 4037 Fax: +34 94 480 10 61 gavazzi@carlogavazzi-sa.es

**SWEDEN** - Carlo Gavazzi AB V:a Kyrkogatan 1, S-652 24 Karlstad Tel: +46 54 85 1125 Fax: +46 54 85 11 77 gavazzi@carlogavazzi.se

**SWITZERLAND** - Carlo Gavazzi AG Verkauf Schweiz/Vente Suisse Sumpfstrasse 32, CH-632 Steinhausen Tel: +41 41 747 4535 Fax: +41 41 740 45 40 verkauf\_vente@carlogavazzi.ch

### **OUR SALES NETWORK IN NORTH AMERICA**

**USA** - Carlo Gavazzi Inc. 750 Hastings Lane, USA-Buffalo Grove, IL 60089, Tel: +1 847 465 6100 Fax: +1 847 465 7373 sales@carlogavazzi.com

**CANADA** - Carlo Gavazzi Inc. 2660 Meadowvale Boulevard, CDN-Mississauga Ontario L5N 6M6, Tel: +1 905 542 0979 Fax: +1 905 542 22 48 gavazzi@carlogavazzi.com

### **OUR SALES NETWORK IN ASIA AND PACIFIC**

**SINGAPORE** - Carlo Gavazzi Automation **MALAYSIA** - Carlo Gavazzi Singapore Pte. Ltd. 61 Tai Seng Avenue #05-06 UE Print Media Hub Singapore 534167 Tel: +65 67 466 990 Fax: +65 67 461 980

## **OUR PRODUCTION SITES**

Carlo Gavazzi Industri A/S Hadsten - **DENMARK**

Uab Carlo Gavazzi Industri Kaunas Kaunas - **LITHUANIA**

Carlo Gavazzi Ltd

Automation (M) Sdn Bhd. 54, Jalan Rugbi 13/30, Tadisma Business Park Seksyen13 40100 Shah Alam, Selangor Tel: +60 3 55 121162 Fax: + 60 3 55 126098

Carlo Gavazzi Automation (Kunshan) Co., Ltd. Kunshan - **CHINA**

**CHINA** - Carlo Gavazzi Automation (China) Co. Ltd. Rm. 2308 - 2310, 23/F., News Building, Block 1, 1002 Shennan Zhong Road, Shenzhen, China Tel: +86 755 83699500 Fax: +86 755 83699300

Carlo Gavazzi Controls SpA Controls Division Belluno - **ITALY**

**HONG KONG** - Carlo Gavazzi Automation Hong Kong Ltd. Unit 3 12/F Crown Industrial Bldg., 106 How Ming St., Kowloon, Hong Kong Tel: +852 23041228 Fax: +852 23443689

Carlo Gavazzi Controls SpA Sensors Division Castel Maggiore (BO) - **ITALY**

# **HEADQUARTERS**

Carlo Gavazzi Automation SpA Via Milano, 13 - I-20020 Lainate (MI) - **ITALY** Tel: +39 02 931761 info@gavazzi-automation.com www.carlogavazzi.com/ac

Zejtun - **MALTA**

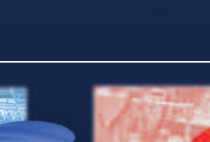

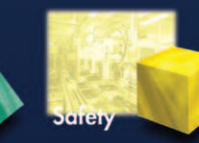

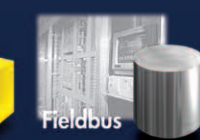

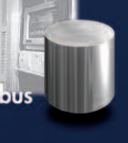

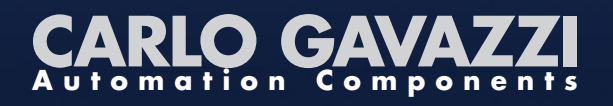

Further information on **www.gavazziautomation.com www.carlogavazzi.com/ac**

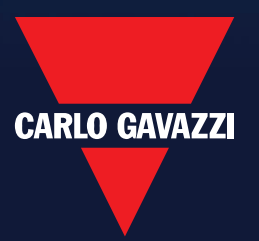

MA N ISM GREV.0 05/08